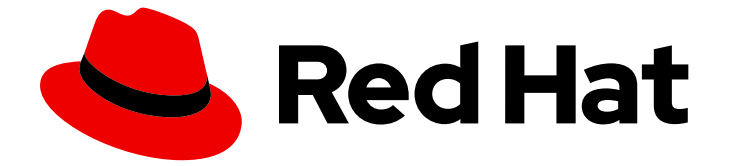

# Red Hat OpenStack Platform 17.1

# オーバークラウドの可観測性の管理

物理リソースおよび仮想リソースのトラッキングおよびメトリックの収集

Last Updated: 2024-08-16

物理リソースおよび仮想リソースのトラッキングおよびメトリックの収集

OpenStack Team rhos-docs@redhat.com

# 法律上の通知

Copyright © 2024 Red Hat, Inc.

The text of and illustrations in this document are licensed by Red Hat under a Creative Commons Attribution–Share Alike 3.0 Unported license ("CC-BY-SA"). An explanation of CC-BY-SA is available at

http://creativecommons.org/licenses/by-sa/3.0/

. In accordance with CC-BY-SA, if you distribute this document or an adaptation of it, you must provide the URL for the original version.

Red Hat, as the licensor of this document, waives the right to enforce, and agrees not to assert, Section 4d of CC-BY-SA to the fullest extent permitted by applicable law.

Red Hat, Red Hat Enterprise Linux, the Shadowman logo, the Red Hat logo, JBoss, OpenShift, Fedora, the Infinity logo, and RHCE are trademarks of Red Hat, Inc., registered in the United States and other countries.

Linux ® is the registered trademark of Linus Torvalds in the United States and other countries.

Java ® is a registered trademark of Oracle and/or its affiliates.

XFS ® is a trademark of Silicon Graphics International Corp. or its subsidiaries in the United States and/or other countries.

MySQL<sup>®</sup> is a registered trademark of MySQL AB in the United States, the European Union and other countries.

Node.js ® is an official trademark of Joyent. Red Hat is not formally related to or endorsed by the official Joyent Node.js open source or commercial project.

The OpenStack ® Word Mark and OpenStack logo are either registered trademarks/service marks or trademarks/service marks of the OpenStack Foundation, in the United States and other countries and are used with the OpenStack Foundation's permission. We are not affiliated with, endorsed or sponsored by the OpenStack Foundation, or the OpenStack community.

All other trademarks are the property of their respective owners.

### 概要

運用ツールを使用して、Red Hat OpenStack Platform 環境の計測と維持に役立てます。

# 目次

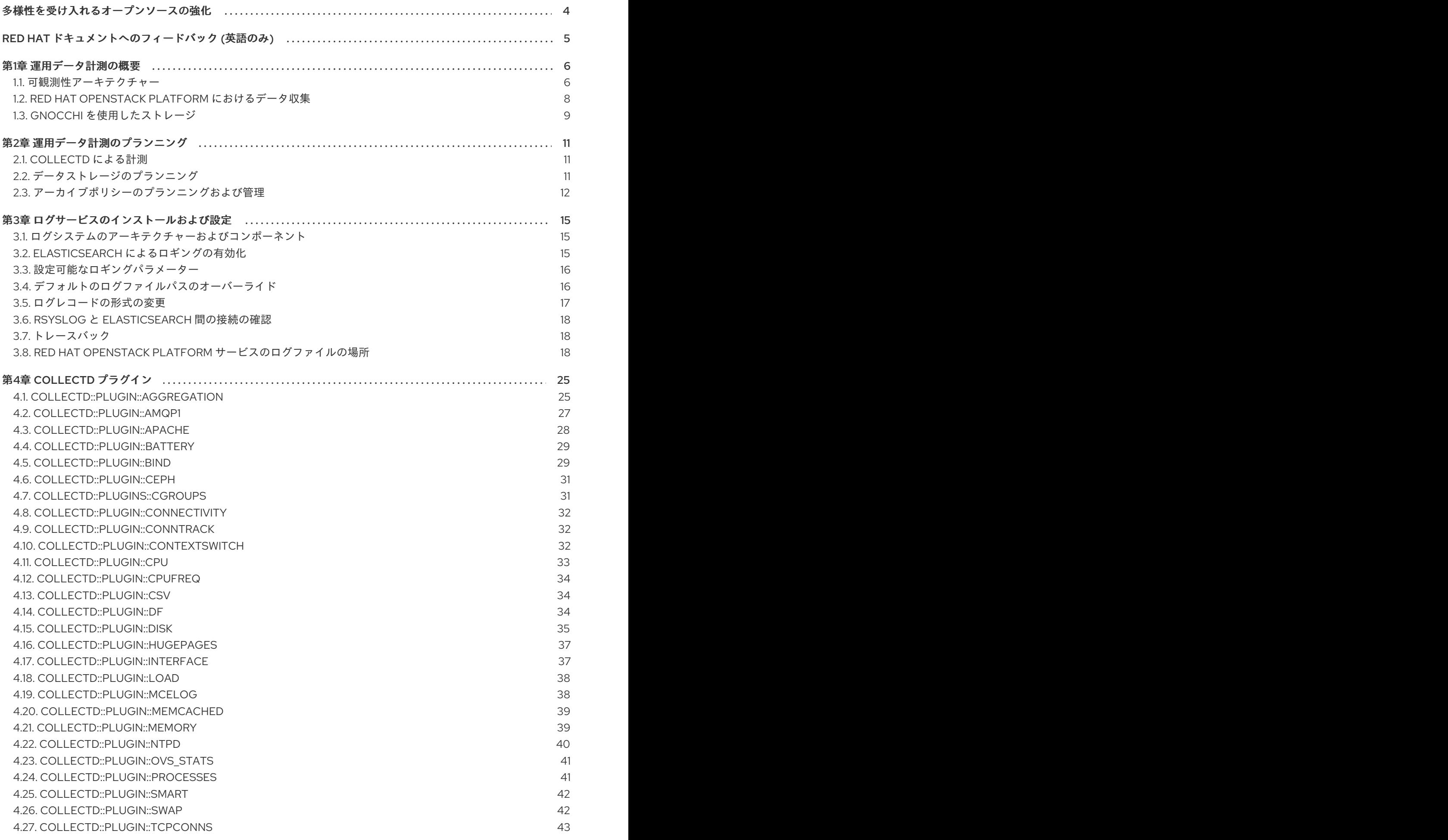

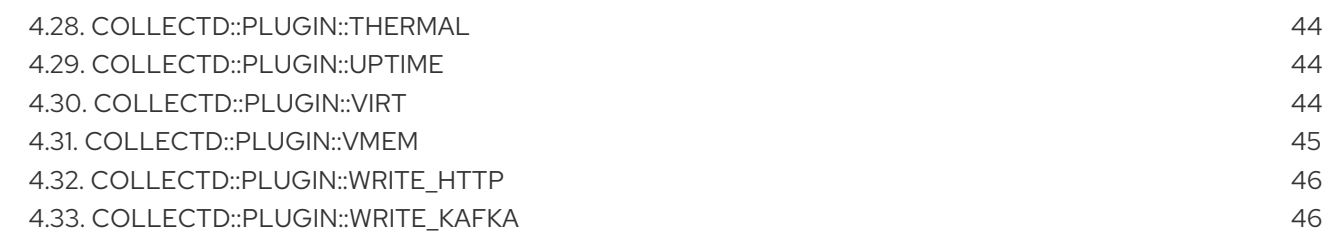

# 多様性を受け入れるオープンソースの強化

<span id="page-7-0"></span>Red Hat では、コード、ドキュメント、Web プロパティーにおける配慮に欠ける用語の置き換えに取り 組んでいます。まずは、マスター (master)、スレーブ (slave)、ブラックリスト (blacklist)、ホワイトリ スト (whitelist) の 4 つの用語の置き換えから始めます。この取り組みは膨大な作業を要するため、用語 [の置き換えは、今後の複数のリリースにわたって段階的に実施されます。詳細は、](https://www.redhat.com/en/blog/making-open-source-more-inclusive-eradicating-problematic-language)Red Hat CTO であ る Chris Wright のメッセージ をご覧ください。

# RED HAT ドキュメントへのフィードバック (英語のみ)

<span id="page-8-0"></span>Red Hat ドキュメントに対するご意見をお聞かせください。ドキュメントの改善点があればお知らせく ださい。

#### Jira でドキュメントのフィードバックを提供する

ドキュメントに関するフィードバックを提供するには、[Create](https://issues.redhat.com/secure/CreateIssueDetails!init.jspa?pid=12336920&summary=Documentation feedback: %3CAdd summary here%3E&issuetype=1&description=<Include+the+documentation+URL,+the chapter+or+section+number,+and+a+detailed+description+of+the+issue.>&components=12391143&priority=10300) Issue フォームを使用します。Red Hat OpenStack Platform Jira プロジェクトで Jira Issue が作成され、フィードバックの進行状況を追跡でき ます。

- 1. Jira にログインしていることを確認してください。Jira アカウントをお持ちでない場合は、ア カウントを作成してフィードバックを送信してください。
- 2. [Create](https://issues.redhat.com/secure/CreateIssueDetails!init.jspa?pid=12336920&summary=Documentation feedback: %3CAdd summary here%3E&issuetype=1&description=<Include+the+documentation+URL,+the chapter+or+section+number,+and+a+detailed+description+of+the+issue.>&components=12391143&priority=10300) Issue をクリックして、Create Issueページを開きます。
- 3. Summary フィールドと Description フィールドに入力します。Description フィールドに、ド キュメントの URL、章またはセクション番号、および問題の詳しい説明を入力します。フォー ム内の他のフィールドは変更しないでください。
- 4. Create をクリックします。

# 第1章 運用データ計測の概要

<span id="page-9-0"></span>ceilometer、collectd、ロギングサービスなどの可観測性コンポーネントを使用して、Red Hat OpenStack Platform (RHOSP) 環境からデータを収集できます。自動スケーリングのユースケースのた めに収集したデータを Gnocchi に保存することも、**metrics\_qdr** を使用してデータを Service Telemetry Framework (STF) に転送することもできます。

自動スケーリングの詳細は[、インスタンスの自動スケーリング](https://access.redhat.com/documentation/ja-jp/red_hat_openstack_platform/17.1/html/auto-scaling_for_instances/index) を参照してください。

STF の詳細は、Service Telemetry [Framework](https://access.redhat.com/documentation/ja-jp/red_hat_openstack_platform/17.1/html/service_telemetry_framework_1.5/index) 1.5 を参照してください。

### <span id="page-9-1"></span>1.1. 可観測性アーキテクチャー

Red Hat OpenStack Platform (RHOSP) Observability は、OpenStack ベースのクラウドのユーザーレベ ルの使用状況データを提供します。可観測性コンポーネントを設定し、既存の RHOSP コンポーネント により送信される通知から (例: Compute の使用状況イベント)、または RHOSP インフラストラク チャーリソースへのポーリングにより (例: libvirt)、データを収集することができます。Ceilometer は、 収集したデータを、Service Telemetry Framework (STF) を含むデータストアやメッセージキューなど のさまざまなターゲットに公開します。

可観測性は、以下のコンポーネントで構成されます。

- データ収集: Observability は Ceilometer を使用してメトリックおよびイベントデータを収集し ます。詳細は、「[Ceilometer](#page-12-1)」 を参照してください。
- ストレージ: [可観測性は、メトリックデータを](#page-13-0) Gnocchi に保存します。詳細は、「Gnocchi を使 用したストレージ」 を参照してください。
- Alarm service: 可観測性は、Alarming サービス Aodh を使用してアクションをトリガーしま す。アクションのトリガーは、Ceilometer の収集するメトリックデータまたはイベントデータ に対して定義されたルールに基づきます。

データを収集したら、サードパーティーのツールを使用してメトリックデータを表示および解析し、 Alarming サービスを使用してイベントのアラームを設定できます。

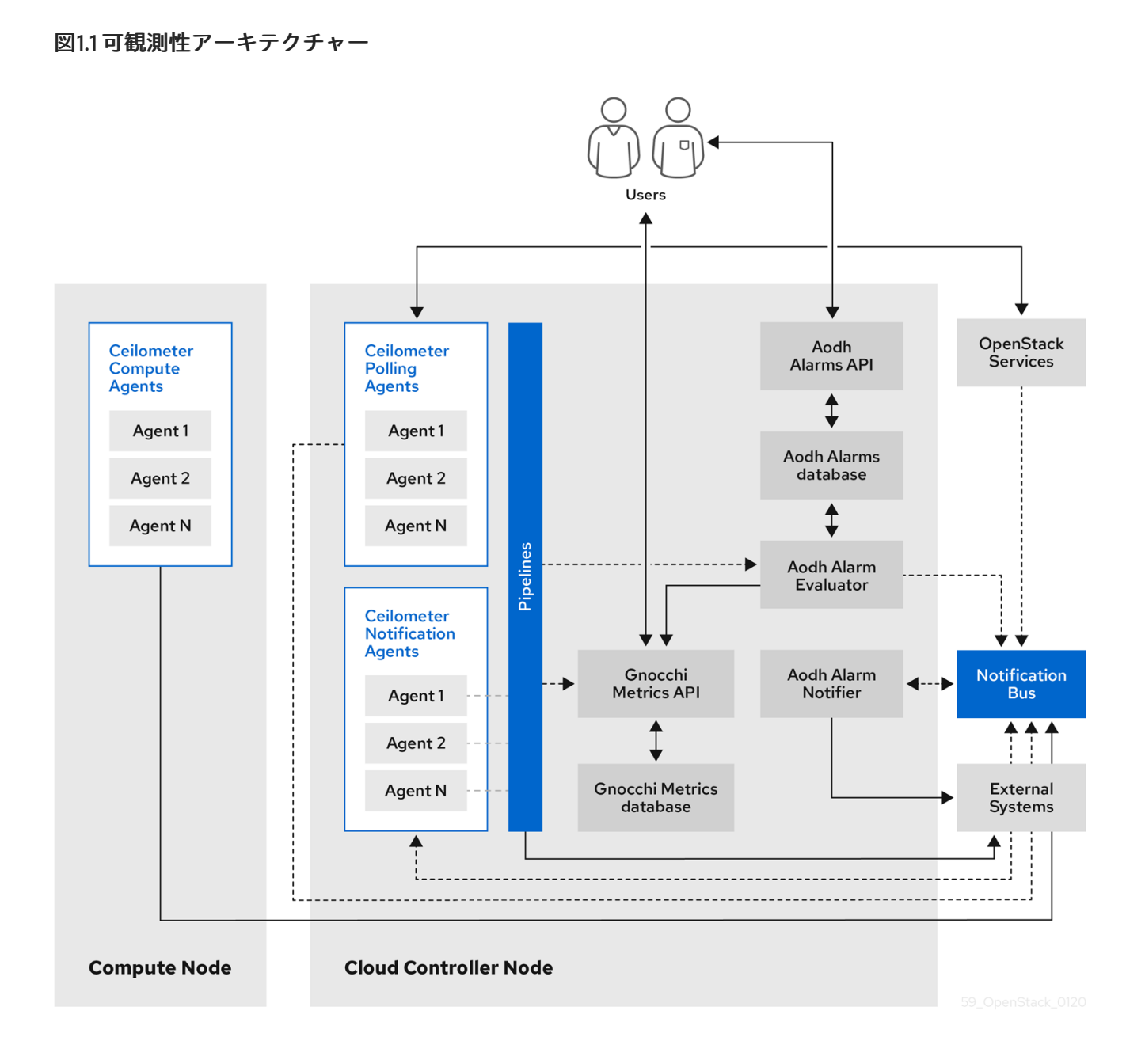

### 1.1.1. 監視コンポーネントのサポート状況

以下の表に、Red Hat OpenStack Platform (RHOSP) の監視用コンポーネントに対するサポート状況を 示します。

### 表1.1 サポート状況

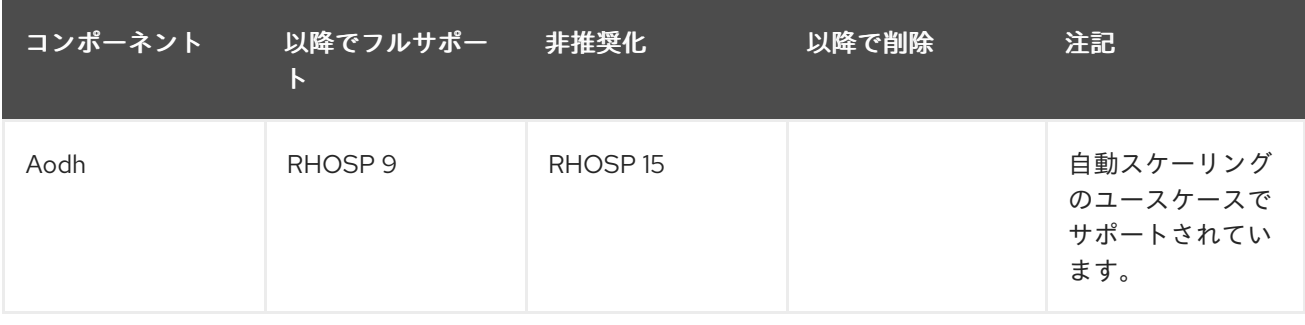

7

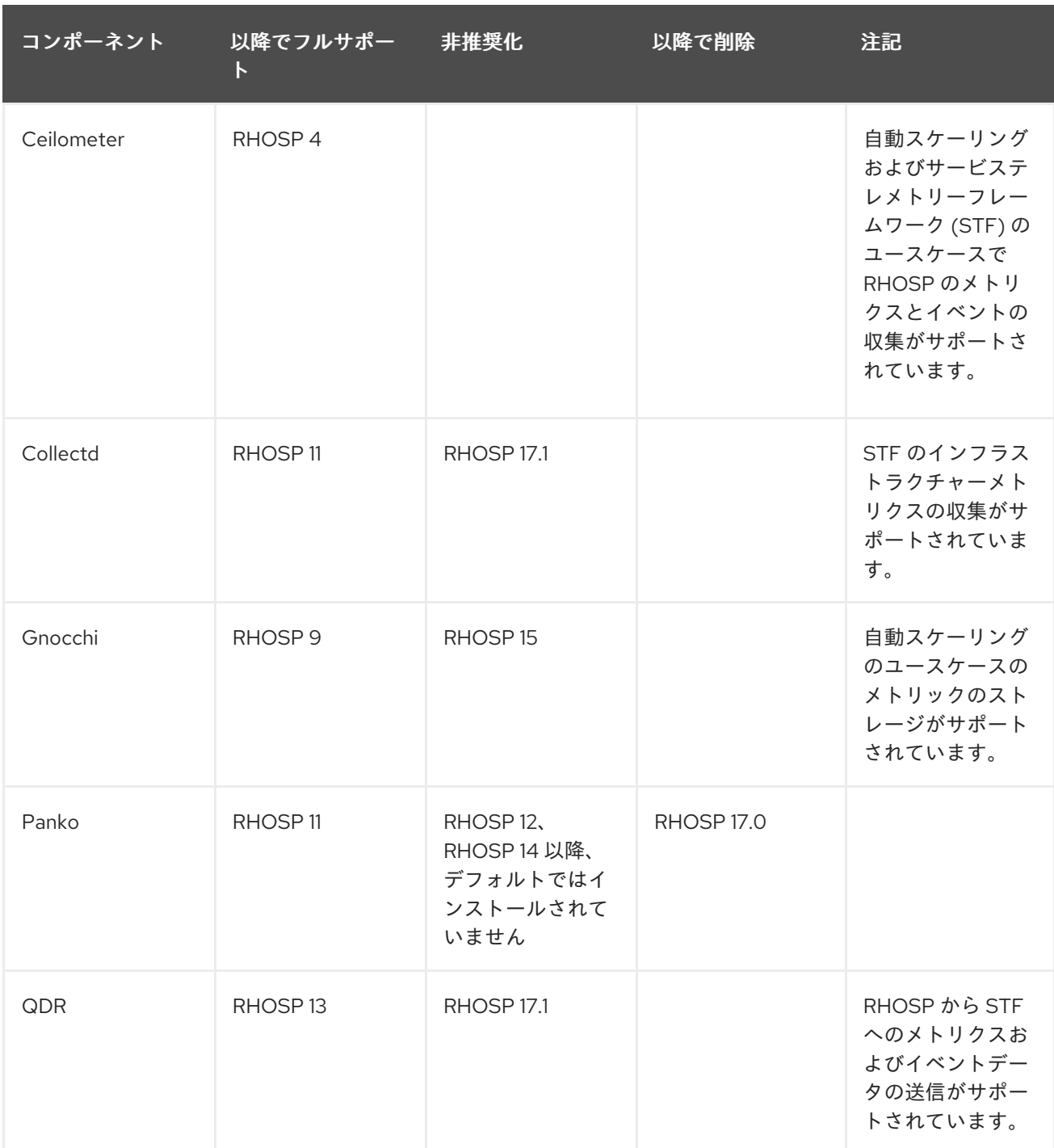

# <span id="page-11-0"></span>1.2. RED HAT OPENSTACK PLATFORM におけるデータ収集

Red Hat OpenStack Platform (RHOSP) は、2 種類のデータ収集をサポートします。

- RHOSP コンポーネントレベルのモニタリング用の [Ceilometer](#page-12-1)。詳細は、「Ceilometer」 を参 照してください。
- インフラストラクチャーモニタリング用の [collectd](#page-12-2)。詳細は、「collectd」 を参照してくださ い。

### 1.2.1. Ceilometer

Ceilometer は、Red Hat OpenStack Platform (RHOSP) のデフォルトのデータ収集コンポーネントであ り、現在のすべての RHOSP コアコンポーネントにわたってデータを正規化および変換する機能を提供 します。Ceilometer は、RHOSP サービスに関連する計測データとイベントデータを収集します。

<span id="page-12-1"></span>Ceilometer サービスは、3 つのエージェントを使用して Red Hat OpenStack Platform (RHOSP) コン ポーネントからデータを収集します。

- コンピュートエージェント (ceilometer-agent-compute): 各コンピュートノードで実行され、 リソースの使用状況の統計値をポーリングします。このエージェントは、パラメーター **- polling namespace-compute** を使用して実行しているポーリングエージェント **ceilometerpolling** と同じです。
- 中央エージェント (ceilometer-agent-central): 中央の管理サーバーで実行され、インスタンス または Compute ノードに関連付けられないリソースの使用状況の統計値をポーリングしま す。複数のエージェントを起動して、サービスをスケーリングすることができます。これは、 パラメーター **--polling namespace-central** を使用して実行しているポーリングエージェント **ceilometer-polling** と同じです。
- 通知エージェント (ceilometer-agent-notification): 中央の管理サーバーで実行され、メッセー ジキューからのメッセージを処理してイベントデータおよび計測データをビルドします。定義 されたターゲットにデータを公開します。デフォルトのターゲットは gnocchi です。これらの サービスは、RHOSP の通知バスを使用して通信します。

Ceilometer エージェントは、パブリッシャーを使用して、対応するエンドポイント (Gnocchi や AMQP バージョン 1 (QDR) など) にデータを送信します。

#### <span id="page-12-2"></span>1.2.2. collectd

Collectd は、インフラストラクチャーメトリックを提供するために使用できる別のデータ収集エージェ ントです。設定されたソースからデータを繰り返し取得します。メトリックを Service Telemetry Framework (STF) に転送して、データを保存および視覚化できます。

### <span id="page-12-0"></span>1.3. GNOCCHI を使用したストレージ

Gnocchi はオープンソースの時系列データベースです。gnocchi を使用すると、メトリックとリソース を保存し、Operator とユーザーにそれらへのアクセスを提供できます。Gnocchi は、アーカイブポリ シーを使用して処理する集約および保持する集約値の数を定義します。インデクサードライバーは、す べてのリソース、アーカイブポリシー、およびメトリックのインデックスを保管します。

Red Hat OpenStack Platform (RHOSP) での Gnocchi の使用は、自動スケーリングのユースケースでサ ポートされています。自動スケーリングの詳細は、[インスタンスの自動スケーリング](https://access.redhat.com/documentation/ja-jp/red_hat_openstack_platform/16.2/html/autoscaling_for_instances/index) を参照してくださ い。

<span id="page-12-3"></span>1.3.1. アーカイブポリシー: 時系列データベースへの短期および長期両データの保管

アーカイブポリシーにより、処理する集約および保持する集約値の数を定義します。Gnocchi は、最小 値、最大値、平均値、N 番目パーセンタイル、標準偏差などのさまざまな集約メソッドをサポートしま す。これらの集約は粒度と呼ばれる期間にわたって処理され、特定のタイムスパンの間保持されます。

アーカイブポリシーは、メトリックの集約方法および保管期間を定義します。それぞれのアーカイブポ リシーは、タイムスパンにおけるポイント数として定義されます。

たとえば、アーカイブポリシーで 1秒の粒度および 10 ポイントのポリシーを定義すると、時系列アーカ イブは最大 10 秒間保持し、それぞれが 1 秒間の集約を表します。つまり、時系列は最大で、より新しい ポイントと古いポイント間の 10 秒間のデータを保持します。

アーカイブポリシーは、使用する集約メソッドも定義します。デフォルトはパラメーター **default aggregation methods** で設定し、そのデフォルト値は mean、min、max、sum、std、count に設定されています。したがって、ユースケースによってアーカイブポリシーおよび粒度は異なりま

<span id="page-13-0"></span>す。

#### 関連情報

● アーカイブポリシーの詳細は、アーカイブポリシーのプランニングおよび管理を参照してくだ さい。

1.3.2. インデクサードライバー

インデクサーは、すべてのリソース、アーカイブポリシー、およびメトリックのインデックス、ならび にそれらの定義、種別、および属性を保管するロールを担います。また、リソースとメトリックをリン クさせる機能も果たします。Red Hat OpenStack Platform director は、デフォルトでインデクサードラ イバーをインストールします。Gnocchi が処理するすべてのリソースおよびメトリックをインデックス 化するデータベースが必要です。サポートされるドライバーは MySQL です。

### 1.3.3. Gnocchi の用語

この表には、Gnocchi 機能で一般的に使用される用語の定義が含まれています。

#### 表1.2 Gnocchi の用語

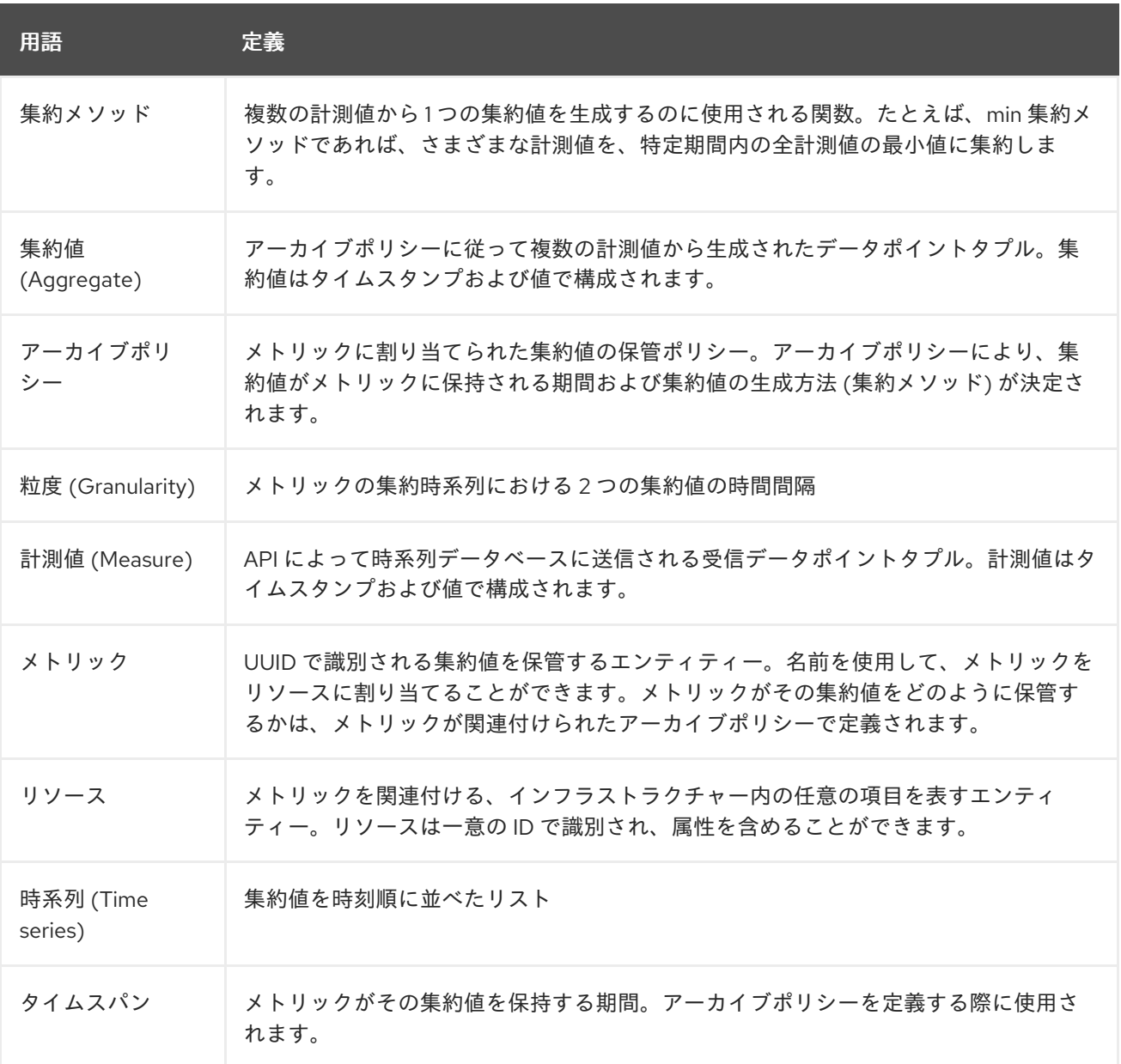

# 第2章 運用データ計測のプランニング

<span id="page-14-0"></span>Ceilometer または collectd を使用して、自動スケーリングまたは Service Telemetry Framework (STF) 用の Telemetry データを収集できます。

### <span id="page-14-1"></span>2.1. COLLECTD による計測

以下は、デフォルトの collectd による計測です。

- $\bullet$  cpu
- 空きディスク容量
- ディスク使用量
- hugepages
- interface
- load
- memory
- unixsock
- uptime

### <span id="page-14-2"></span>2.2. データストレージのプランニング

Gnocchi は、データポイントのコレクションを保管します。この場合、それぞれのデータポイントが集 約値です。ストレージの形式は、異なる技術を使用して圧縮されます。したがって、時系列データベー スのサイズを計算する場合、ワーストケースのシナリオに基づいてサイズを見積もる必要があります。

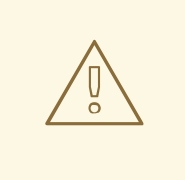

# 警告

時系列データベース (Gnocchi) ストレージ用の Red Hat OpenStack Platform (RHOSP) Object Storage (swift) の使用は、小規模な非実稼働環境でのみサポート されています。

#### 手順

1. データポイントの数を計算します。 ポイント数 = タイムスパン / 粒度

たとえば、1 分間の解像度で 1 年分のデータを保持する場合は、以下の式を使用します。

データポイント数 = (365 日 X 24 時間 X 60 分) / 1 分 = 525600

2. 時系列データベースのサイズを計算します。 サイズ (バイト単位) = データポイント数 X 8 バイト この式を例に当てはめると、結果は 4.1 MB になります。

サイズ (バイト単位) = 525600 ポイント X 8 バイト = 4204800 バイト = 4.1 MB

この値は、単一の集約時系列データベースの推定ストレージ要件です。アーカイブポリシーで 複数の集約メソッド (min、max、mean、sum、std、および count) が使用される場合は、使用 する集約メソッドの数をこの値に掛けます。

#### 関連情報

- 「アーカイブポリシー: [時系列データベースへの短期および長期両データの保管」](#page-12-3)
- [「アーカイブポリシーのプランニングおよび管理」](#page-16-0)

### <span id="page-15-0"></span>2.3. アーカイブポリシーのプランニングおよび管理

アーカイブポリシーを使用して、メトリックを集計する方法と、時系列データベースにメトリックを保 存する期間を設定できます。アーカイブポリシーは、タイムスパンにおけるポイント数として定義され ます。

アーカイブポリシーで 1 秒の粒度および 10 ポイントのポリシーを定義すると、時系列アーカイブは最大 10 秒間保持し、それぞれが 1 秒間の集約を表します。つまり、時系列は最大で、より新しいポイントと 古いポイント間の 10 秒間のデータを保持します。アーカイブポリシーは、使用する集約メソッドも定 義します。デフォルトはパラメーター **default\_aggregation\_methods** に設定され、デフォルト値は **mean**、**min**、**max**、**sum**、**std**、**count** に設定されます。したがって、ユースケースによってアーカイ ブポリシーおよび粒度は異なる場合があります。

アーカイブポリシーをプランニングするには、以下の概念に精通している必要があります。

- メトリック:詳細は[、「メトリック」](#page-15-1) を参照してください。
- 計測値:詳細は[、「カスタム計測値の作成」](#page-15-2) を参照してください。

<span id="page-15-1"></span>2.3.1. メトリック

Gnocchi は、メトリック と呼ばれるオブジェクトタイプを提供します。メトリックとは、サーバーの CPU 使用状況、部屋の温度、ネットワークインターフェイスによって送信されるバイト数など、計測 することのできる任意の項目を指します。メトリックには以下の属性が含まれます。

- 識別用の UUID
- 名前
- 計測値を保管および集約するのに使用されるアーカイブポリシー

#### 関連情報

● 用語の定義は、Gnocchi [Metric-as-a-Service](https://access.redhat.com/documentation/ja-jp/red_hat_openstack_platform/17.1/html-single/managing_overcloud_observability/index#gnocchi-metric-as-a-service-terminology_introduction-to-operational-measurements) の用語 を参照してください。

#### <span id="page-15-2"></span>2.3.2. カスタム計測値の作成

計測値とは、API が Gnocchi に送信する受信タプルを指します。タイムスタンプと値で構成されます。 独自のカスタム計測値を作成できます。

#### 手順

<span id="page-16-0"></span>● カスタム計測値を作成します。

```
$ openstack metric measures add -m <MEASURE1> -m <MEASURE2> .. -r
<RESOURCE_NAME> <METRIC_NAME>
```
#### 2.3.3. メトリクスステータスの確認

**openstack metric** コマンドを使用して、デプロイメントが成功したことを確認できます。

#### 手順

● デプロイメントを確認します。

(overcloud) [stack@undercloud-0 ~]\$ openstack metric status +-----------------------------------------------------+-------+ Field | Value | +-----------------------------------------------------+-------+ | storage/number of metric having measures to process | 0 | | storage/total number of measures to process | 0 | +-----------------------------------------------------+-------+

エラーメッセージが表示されなければ、デプロイメントは成功しています。

#### 2.3.4. アーカイブポリシーの作成

アーカイブポリシーを作成して、メトリックを集計する方法と、時系列データベースにメトリックを保 存する期間を定義できます。

#### 手順

アーカイブポリシーを作成します。<archive-policy-name> をポリシーの名前に、 <aggregation-method> を集約メソッドに、それぞれ置き換えます。

\$ openstack metric archive policy create <archive-policy-name> --definition <definition> \ --aggregation-method <aggregation-method>

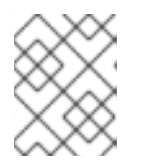

#### 注記

<definition> はポリシー定義です。コンマ (,) を使用して、複数の属性を区切りま す。コロン (:) を使用して、アーカイブポリシー定義の名前と値を区切ります。

2.3.5. アーカイブポリシーの表示

アーカイブポリシーを確認するには、次の手順を使用します。

#### 手順

1. アーカイブポリシーを一覧表示します。

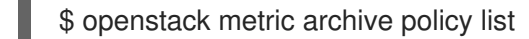

2. アーカイブポリシーの詳細を表示します。

# openstack metric archive-policy show <archive-policy-name>

2.3.6. アーカイブポリシーの削除

アーカイブポリシーを削除する場合は、次の手順を使用します。

手順

アーカイブポリシーを削除します。<archive-policy-name> は、削除するポリシーの名前に置き  $\bullet$ 換えます。

\$ openstack metric archive policy delete <archive-policy-name>

検証

削除したアーカイブポリシーがアーカイブポリシーのリストに存在しないことを確認します。

\$ openstack metric archive policy list

2.3.7. アーカイブポリシールールの作成

アーカイブポリシールールを使用して、メトリックとアーカイブポリシー間のマッピングを設定できま す。

手順

● アーカイブポリシールールを作成します。<rule-name> はルールの名前に、<archive-policyname> はアーカイブポリシーの名前に、それぞれ置き換えます。

\$ openstack metric archive-policy-rule create <rule-name> / --archive-policy-name <archive-policy-name>

# 第3章 ログサービスのインストールおよび設定

<span id="page-18-0"></span>システムイベントのトラブルシューティングおよびモニタリングには、ログメッセージを使用できま す。ログ収集エージェント Rsyslog は、クライアント側でログを収集し、これらのログレコードを、サ ポートされている Red Hat OpenStack Platform (RHOSP) 環境とは別のリモート Elasticsearch スト レージシステムに送信します。

### <span id="page-18-1"></span>3.1. ログシステムのアーキテクチャーおよびコンポーネント

モニタリングツールは、クライアントが Red Hat OpenStack Platform (RHOSP) オーバークラウドノー ドにデプロイされる、クライアント/サーバーモデルを使用します。Rsyslog サービスはクライアント側 のロギングを提供します。

RHOSP のログの例には、以下が含まれます。

- syslog や監査ログファイルなどのオペレーティングシステムのログ。
- RabbitMQ や MariaDB などのインフラストラクチャーコンポーネントからのログ。
- Identity (keystone) や Compute (nova) などの RHOSP サービスからのログ。

これらのログファイルは、アクション、エラー、アラート、およびその他のイベントを記録します。分 散環境では、さまざまなログを 1 か所に収集すると、デバッグや管理に役立ちます。

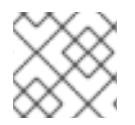

#### 注記

RHOSP Director は、ログ記録用のサーバー側コンポーネントをデプロイしません。

### <span id="page-18-2"></span>3.2. ELASTICSEARCH によるロギングの有効化

Elasticsearch はログの保存に使用できるサーバー側のデータベースです。Elasticsearch のログサービ スを有効にするには、Elasticsearch のログサービスを認証する必要があります。

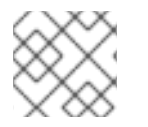

#### 注記

Rsyslog サービスは、ロギングのデータストアとして Elasticsearch のみを使用します。

#### 前提条件

- Elasticsearch をデプロイしている。
- サーバーのユーザー名、パスワード、および URL がある。

#### 手順

1. **\$HOME/custom\_templates/logging-connector.yaml** などのカスタムテンプレートディレクト リーにファイルを作成します。このファイルを編集して、環境に合わせて **RsyslogElasticsearchSetting** パラメーターを設定できます。以下はその例です。

parameter\_defaults: RsyslogElasticsearchSetting: uid: "elastic" pwd: "yourownpassword" skipverifyhost: "on"

allowunsignedcerts: "on" server: "https://openstack-log-storage.elasticsearch.tld" serverport: 443

2. **overcloud deployment** コマンドに、**logging-environment-rsyslog.yaml** および **loggingconnector.yaml** 環境ファイルのファイルパスを追加します。

\$ openstack overcloud deploy \ <overcloud\_environment\_files> \ -e <filepath>/logging-environment-rsyslog.yaml -e \$HOME/custom\_templates/logging-connector.yaml

- <overcloud environment files>は、既存のデプロイメント内の環境ファイルのリストに 置き換えます。
- **<filepath> を、logging-environment-rsyslog.yaml** ファイルへのファイルパス (例: **/usr/share/openstack-tripleo-heat-templates/environments/**) に置き換えます。

# <span id="page-19-0"></span>3.3. 設定可能なロギングパラメーター

以下の表で、Red Hat OpenStack Platform (RHOSP) のロギング機能の設定に使用するロギングパラ メーターを説明します。これらのパラメーターは **/usr/share/openstack-tripleo-heattemplates/deployment/logging/rsyslog-container-puppet.yaml** ファイルにあります。

### 表3.1 設定可能なロギングパラメーター

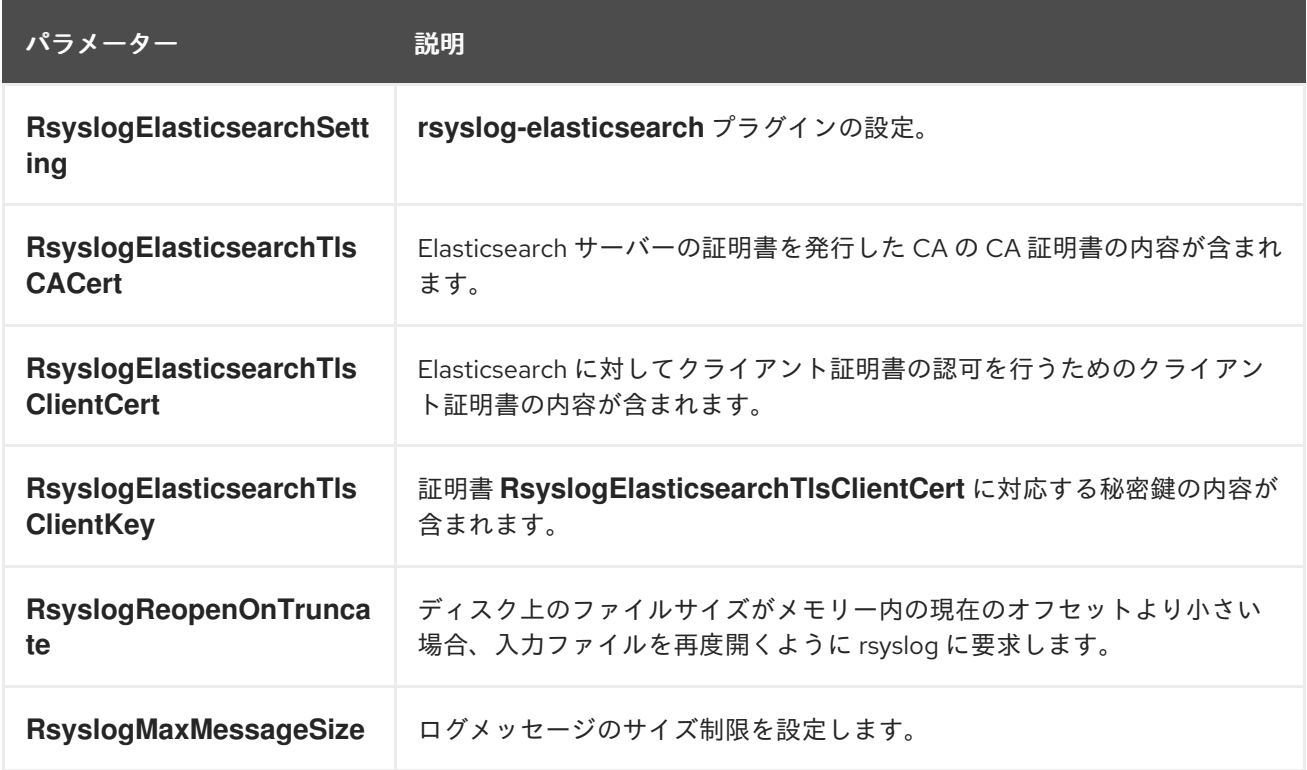

### <span id="page-19-1"></span>3.4. デフォルトのログファイルパスのオーバーライド

サービスログファイルへのパスを含めるようにデフォルトのコンテナーを変更する場合は、デフォルト のログファイルパスも変更する必要があります。すべてのコンポーザブルサービスには **<service\_name>LoggingSource** パラメーターがあります。たとえば、**nova-compute** サービスの場 合、パラメーターは **NovaComputeLoggingSource** です。

1. nova-compute サービスのデフォルトパスをオーバーライドするには、設定ファイルの **NovaComputeLoggingSource** パラメーターにパスを追加します。

NovaComputeLoggingSource: tag: openstack.nova.compute file: <filepath>/nova-compute.log

- <filepath> を、nova-compute.log ファイルへのファイルパスに置き換えます。
- 必ずサービスの **tag** および **file** パラメーター値を定義してください。他のパラメーターの デフォルト値を使用できます。
- 2. 特定のサービスの形式を変更することができます。形式は Rsyslog 設定に渡されます。以下の 例は、基本的な構文を示しています。

<service\_name>LoggingSource: tag: <service\_name>.tag path: <service\_name>.path format: <service\_name>.format

次の例は、より複雑な変換を示しています。

ServiceLoggingSource: tag: openstack.Service path: /var/log/containers/service/service.log format: multiline format\_firstline: '/^\d{4}-\d{2}-\d{2} \d{2}:\d{2}:\d{2}.\d{3} \d+ \S+ \S+ \S+ \[(req-\S+ \S+ \S+ \S+ \S+ \S+|-)\]/' format1: '/^(?<Timestamp>\S+ \S+) (?<Pid>\d+) (?<log\_level>\S+) (? <python\_module>\S+) ( $\sqrt{(reg-(? < regularity: red = 1, 1, 1)}$  (?<user id>\S+) (?<tenant\_id>\S+) (?

- <domain\_id>\S+) (?<user\_domain>\S+) (?<project\_domain>\S+)|-)\])? (?<Payload>.\*)?\$/'
- 3. 集中型ロギングを有効にした場合は、カスタムテンプレートで次の定義を使用して、追加のロ グファイル (/var/log/messages など) を転送できます。

parameter\_defaults: ExtraConfig: tripleo\_logging\_sources\_messages: - tag: openstack.host.messages file: /var/log/host/messages startmsg.regex: "^[a-zA-Z]{3} [ 1-9][0-9] [:0-9]{8}"

### <span id="page-20-0"></span>3.5. ログレコードの形式の変更

特定のサービスについて、ログレコードの開始の形式を変更することができます。これは Rsyslog 設定 に直接渡します。

Red Hat OpenStack Platform (RHOSP) のログレコードのデフォルト形式は ('^[0-9]{4}-[0-9]{2}-[0-9] {2} [0-9]{2}:[0-9]{2}:[0-9]{2}(.[0-9]+ [0-9]+)?(DEBUG|INFO|WARNING|ERROR) ') です。

### 手順

ログレコード開始の解析に異なる正規表現を追加するには、設定に **startmsg.regex** を追加し ます。

NovaComputeLoggingSource: tag: openstack.nova.compute file: /some/other/path/nova-compute.log startmsg.regex: `^[0-9]{4}-[0-9]{2}-[0-9]{2} [0-9]{2}:[0-9]{2}:[0-9]{2}(.[0-9]+ \\+[0-9]+)? [A- $Z$ ]+ \\([a-z]+\\)`

### <span id="page-21-0"></span>3.6. RSYSLOG と ELASTICSEARCH 間の接続の確認

クライアント側では、Rsyslog と Elasticsearch 間の通信をテストおよび検証できます。

手順

Elasticsearch 接続ログファイル (Rsyslog コンテナーの **/var/log/rsyslog/omelasticsearch.log**) またはホスト上の **/var/log/containers/rsyslog/omelasticsearch.log** に移動します。このログ ファイルが存在しない場合や、ログファイルは存在するがログが含まれていない場合、接続の 問題はありません。ログファイルが存在しログが含まれている場合は、Rsyslog は正常に接続 されていません。

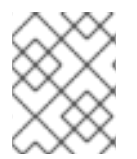

### 注記

サーバー側から接続をテストするには、Elasticsearch ログを表示して接続に問題を確認 します。

<span id="page-21-1"></span>3.7. トレースバック

問題のトラブルシューティングを行う場合は、トレースバックログを使用して問題を診断できます。ロ グファイル中、通常トレースバックとしてすべて同じ問題に関連する複数の情報行が表示されます。

Rsyslog は、ログレコードの開始を定義する正規表現を提供します。通常、各ログレコードはタイムス タンプで始まります。トレースバックの最初の行は、この情報だけが含まれる行です。Rsyslog は最初 の行と共に該当するレコードをバンドルし、1 つのログレコードとして送信します。

この動作設定オプションには、<Service>LoggingSource の **startmsg.regex** が使用されます。以下の正 規表現が、director のすべての <service>LoggingSource パラメーターのデフォルト値です。

startmsg.regex='^[0-9]{4}-[0-9]{2}-[0-9]{2} [0-9]{2}:[0-9]{2}:[0-9]{2}(.[0-9]+ [0-9]+)? (DEBUG|INFO|WARNING|ERROR) '

このデフォルトが追加または変更した **LoggingSource** のログレコードと一致しない場合は、それに応 じて **startmsg.regex** を変更する必要があります。

### <span id="page-21-2"></span>3.8. RED HAT OPENSTACK PLATFORM サービスのログファイルの場所

各 Red Hat OpenStack Platform (RHOSP) コンポーネントには、実行中のサービスに固有のファイルを 含む個別のログディレクトリーがあります。

3.8.1. Bare Metal Provisioning (ironic) のログファイル

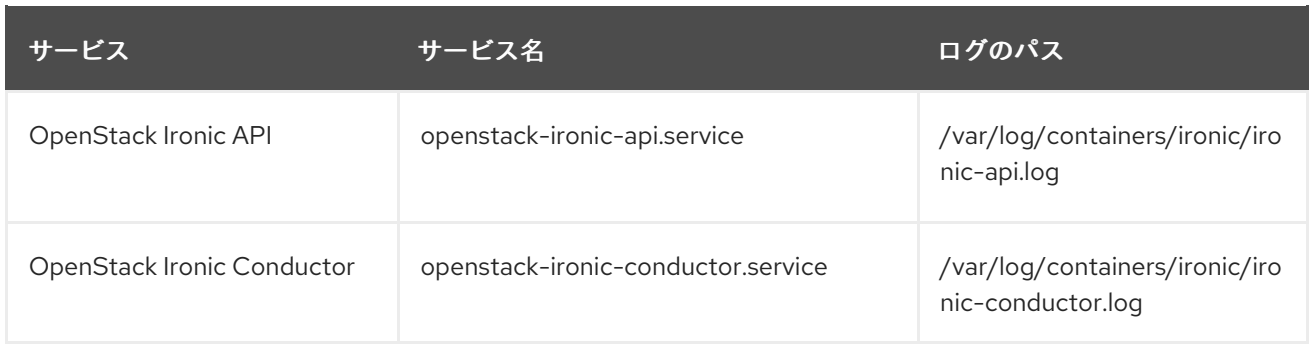

# 3.8.2. Block Storage (cinder) のログファイル

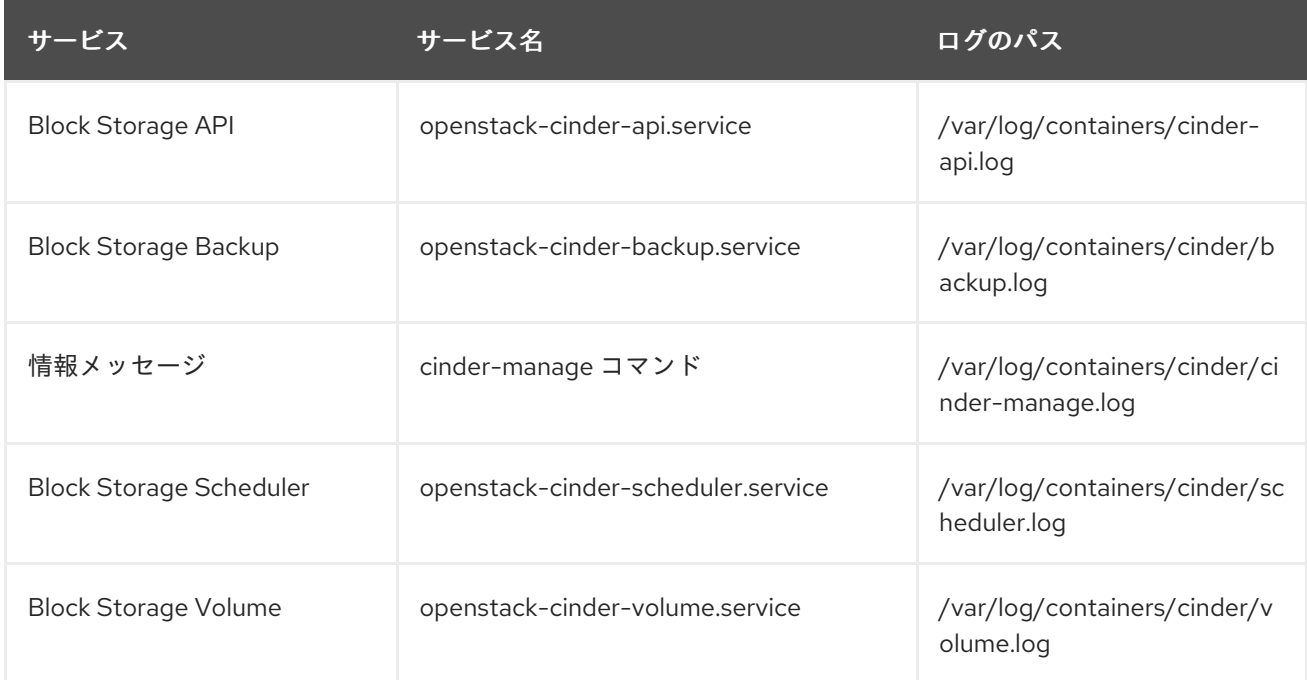

# 3.8.3. Compute (nova) のログファイル

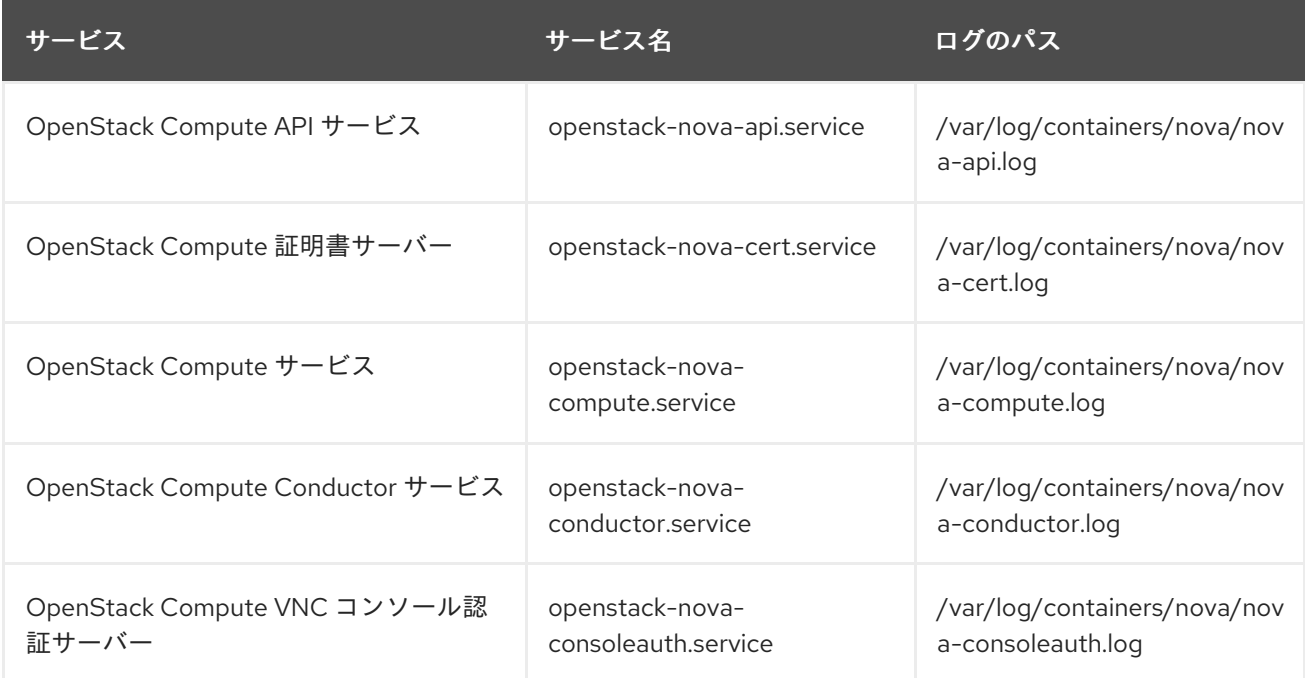

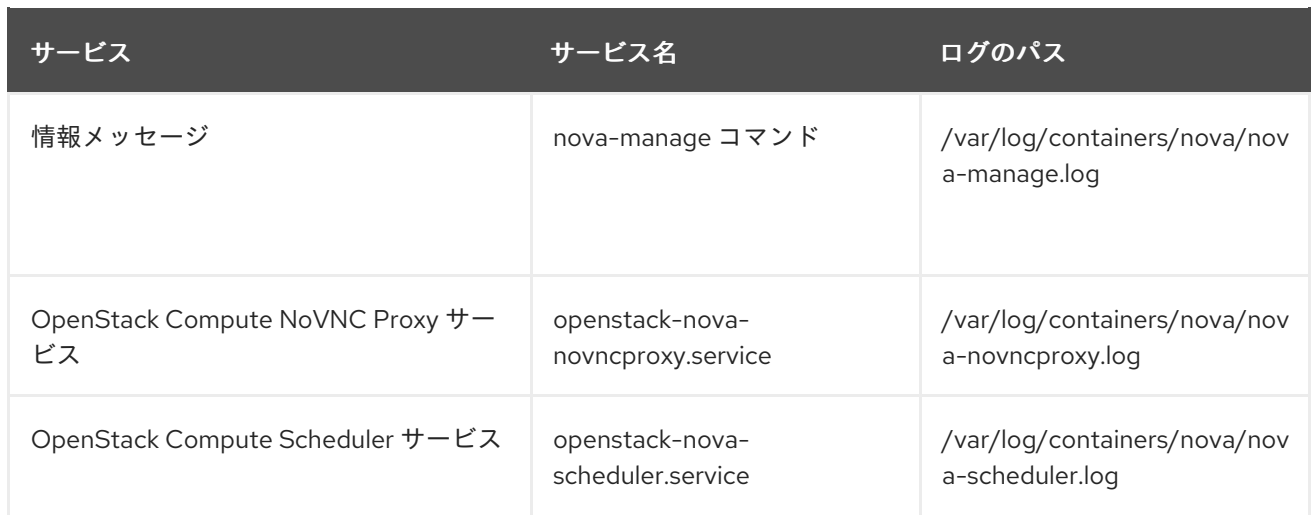

### 3.8.4. Dashboard (horizon) のログファイル

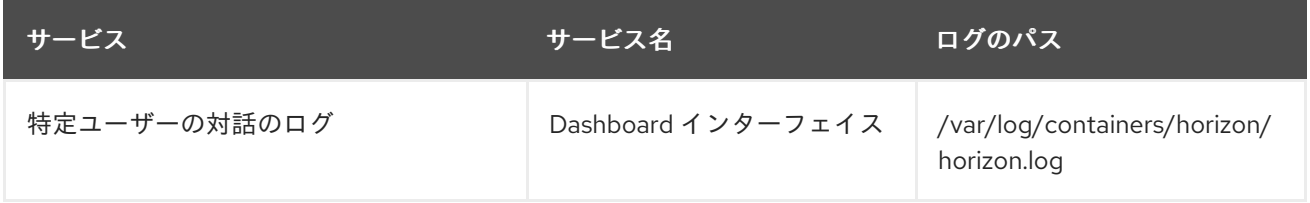

Apache HTTP サーバーは、ダッシュボード Web インターフェイス用に追加のログファイルを使用しま す。このログファイルには、Web ブラウザーまたはコマンドラインクライアント (keystone や nova な ど) を使用してアクセスできます。以下のログファイルを使用して、ダッシュボードの使用状況を追跡 し、障害を診断できます。

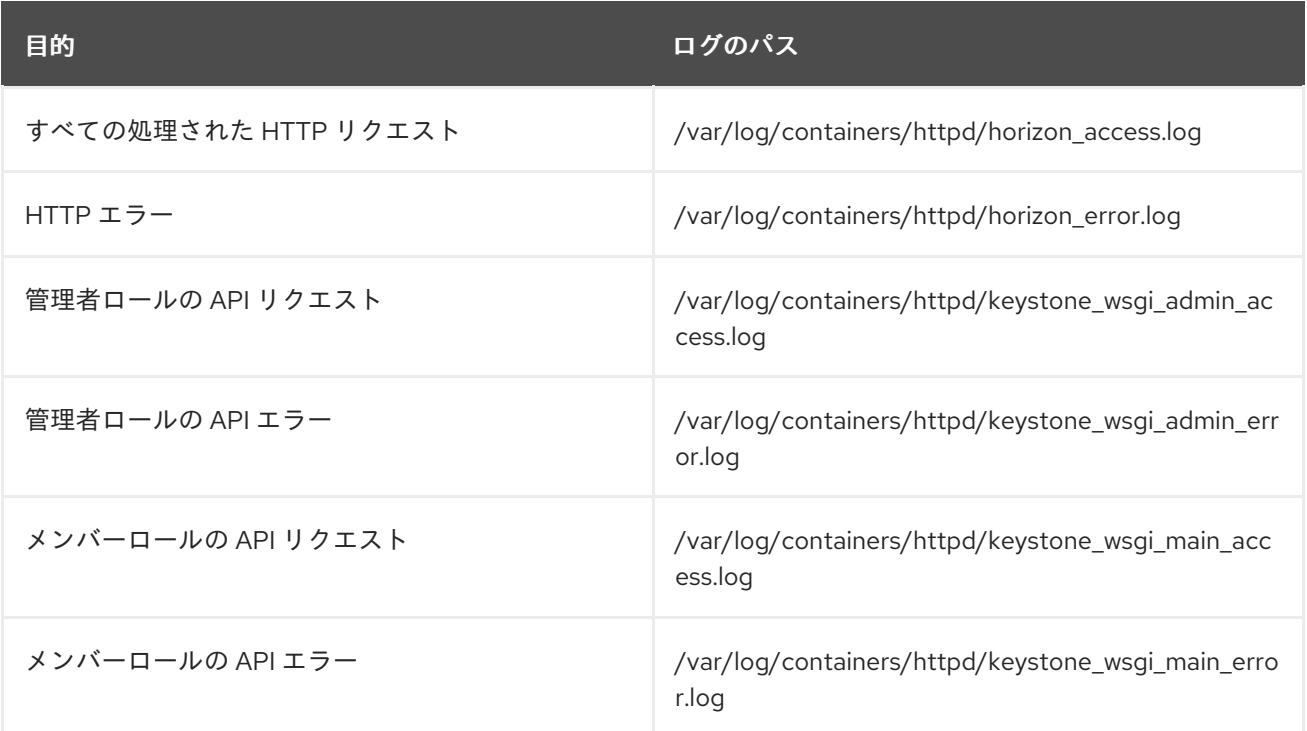

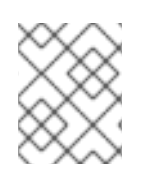

### 注記

同じホストで実行中の他の Web サービスが報告するエラーを保管するログファイル **/var/log/containers/httpd/default\_error.log** もあります。

### 3.8.5. Identity サービス (keystone) のログファイル

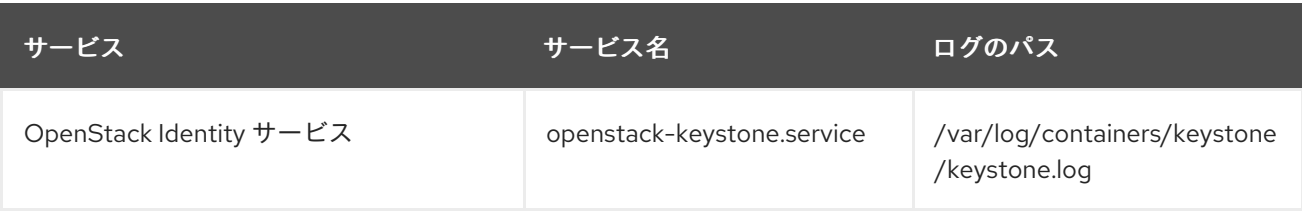

### 3.8.6. Image サービス (glance) のログファイル

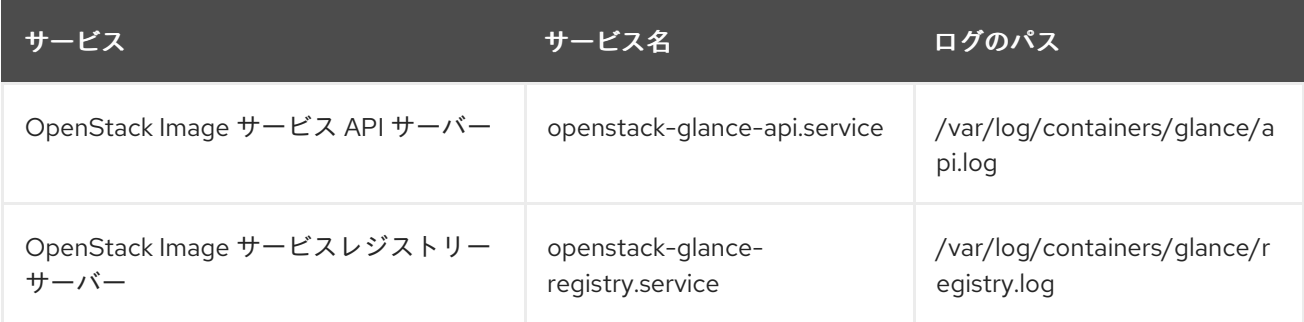

### 3.8.7. Networking (neutron) のログファイル

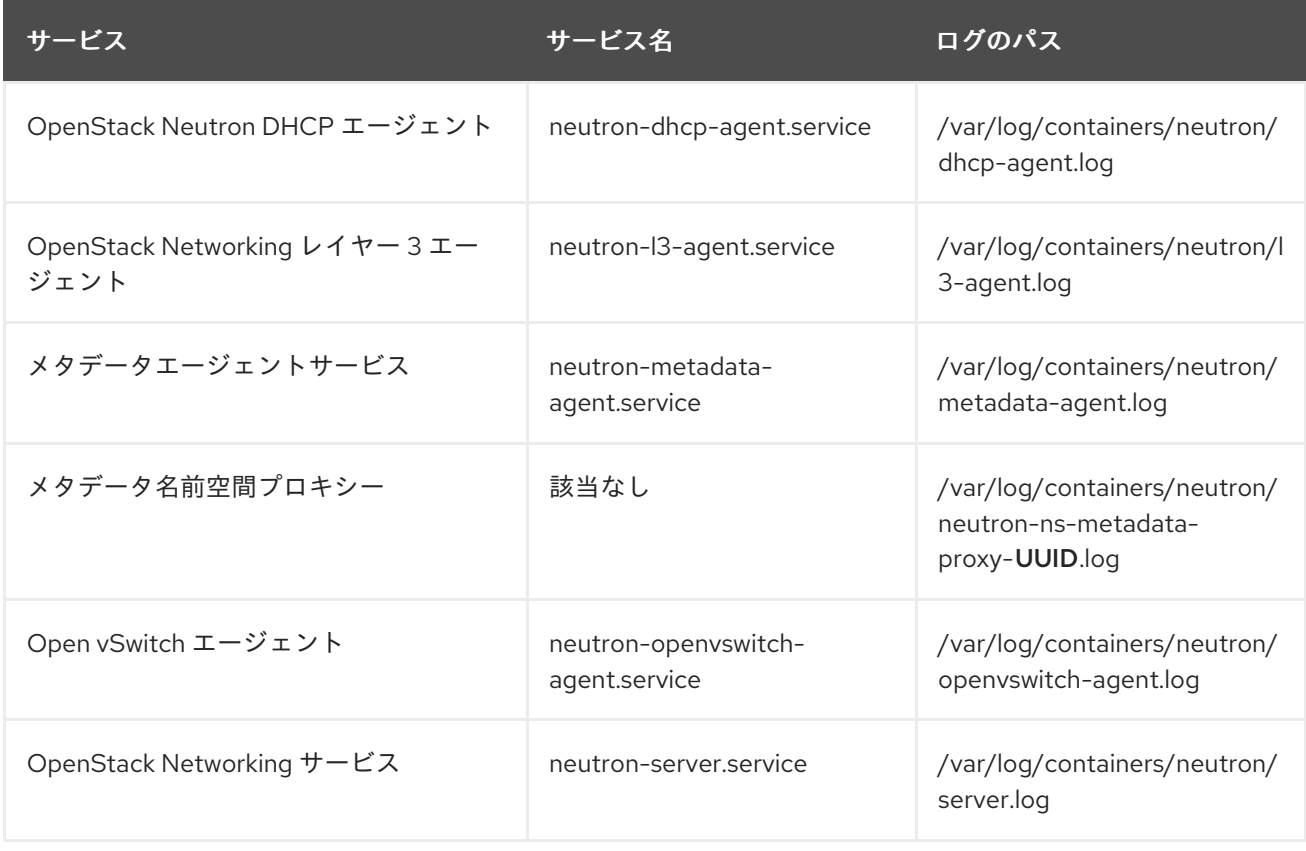

# 3.8.8. Object Storage (swift) のログファイル

OpenStack Object Storage は、システムのロギング機能にのみ、ログを送信します。

### 注記

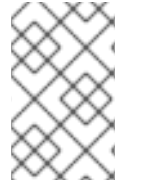

デフォルトでは、すべての Object Storage ログファイルは、local0、local1、および local2 syslog ファシリティーを使用して **/var/log/containers/swift/swift.log** に保存され ます。

Object Storage ログメッセージは、REST API サービスまたはバックグラウンドデーモンからのもので す。

- API サービスメッセージには、API リクエストごとに1行含まれます。フロントエンドおよび バックエンドサービスはどちらもメッセージを Post します。
- デーモンメッセージには、デーモンタスクに関する人間が判読できる情報が含まれています。 ソース ID は常に行頭にあります。

プロキシーメッセージの例を以下に示します。

Apr 20 15:20:34 rhev-a24c-01 proxy-server: 127.0.0.1 127.0.0.1 20/Apr/2015/19/20/34 GET /v1/AUTH\_zaitcev%3Fformat%3Djson%26marker%3Dtestcont HTTP/1.0 200 - python-swiftclient-2.1.0 AUTH\_tk737d6... - 2 - txc454fa8ea4844d909820a-0055355182 - 0.0162 - - 1429557634.806570053 1429557634.822791100

デーモンメッセージの例を以下に示します。

Apr 27 17:08:15 rhev-a24c-02 object-auditor: Object audit (ZBF). Since Mon Apr 27 21:08:15 2015: Locally: 1 passed, 0 quarantined, 0 errors files/sec: 4.34 , bytes/sec: 0.00, Total time: 0.23, Auditing time: 0.00, Rate: 0.00

Apr 27 17:08:16 rhev-a24c-02 object-auditor: Object audit (ZBF) "forever" mode completed: 0.56s. Total quarantined: 0, Total errors: 0, Total files/sec: 14.31, Total bytes/sec: 0.00, Auditing time: 0.02, Rate: 0.04

Apr 27 17:08:16 rhev-a24c-02 account-replicator: Beginning replication run

Apr 27 17:08:16 rhev-a24c-02 account-replicator: Replication run OVER

Apr 27 17:08:16 rhev-a24c-02 account-replicator: Attempted to replicate 5 dbs in 0.12589 seconds (39.71876/s)

Apr 27 17:08:16 rhev-a24c-02 account-replicator: Removed 0 dbs

Apr 27 17:08:16 rhev-a24c-02 account-replicator: 10 successes, 0 failures

### 3.8.9. Orchestration (heat) のログファイル

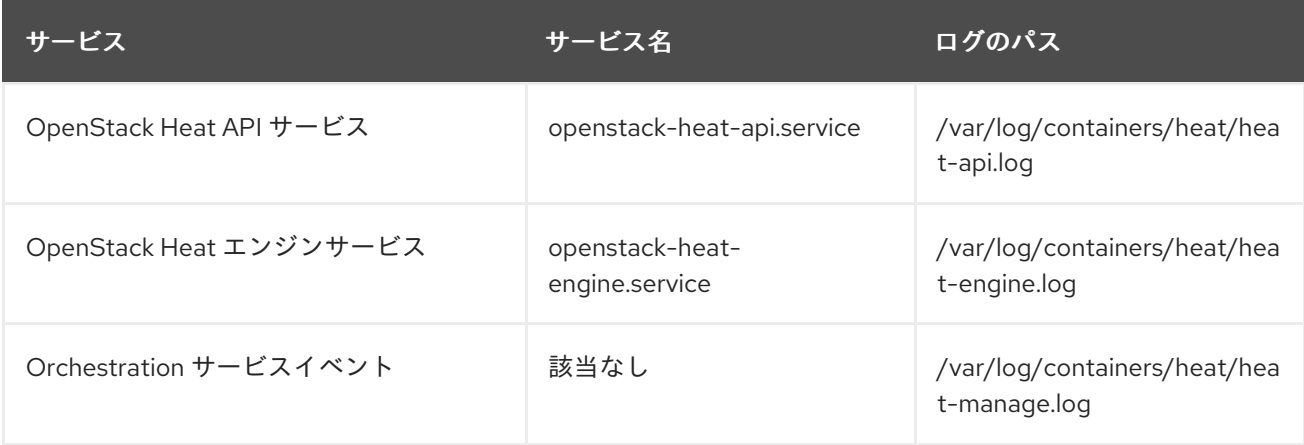

### 3.8.10. Shared Filesystem サービス (manila) のログファイル

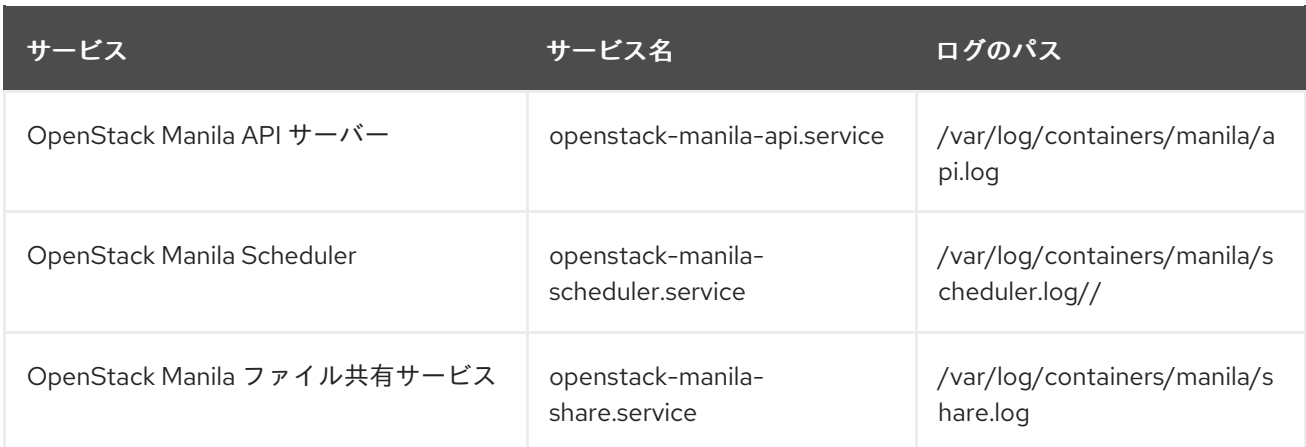

Manila Python ライブラリーからの情報を **/var/log/containers/manila/manila-manage.log** に記録する こともできます。

### 3.8.11. Telemetry (ceilometer) のログファイル

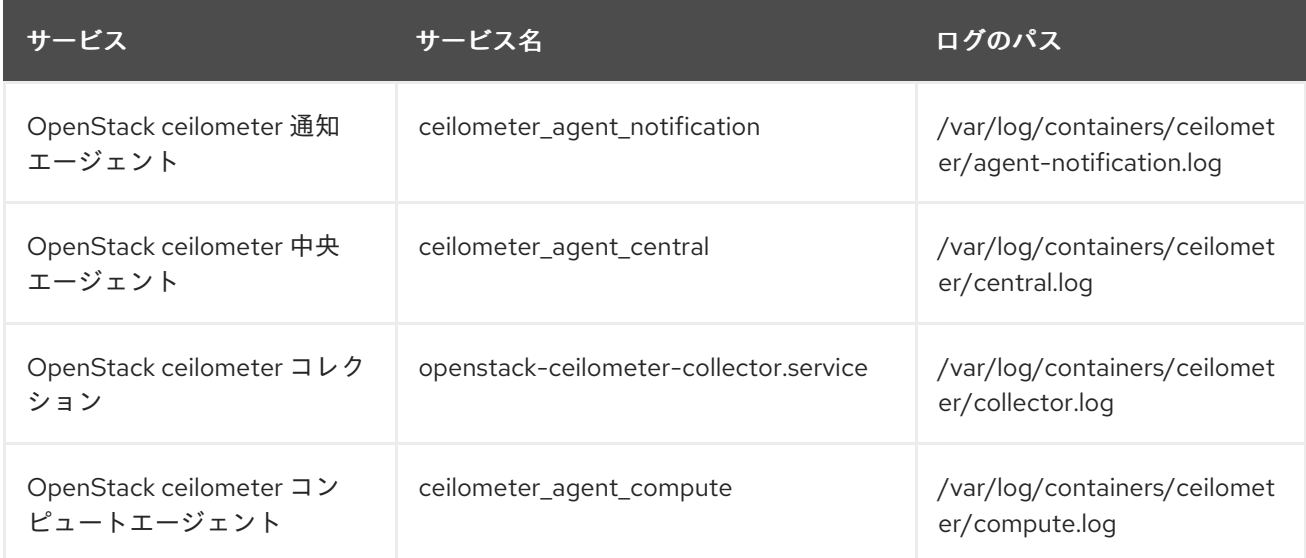

### 3.8.12. サポートサービスのログファイル

次のサービスはコア RHOSP コンポーネントによって使用され、独自のログディレクトリーとファイル があります。

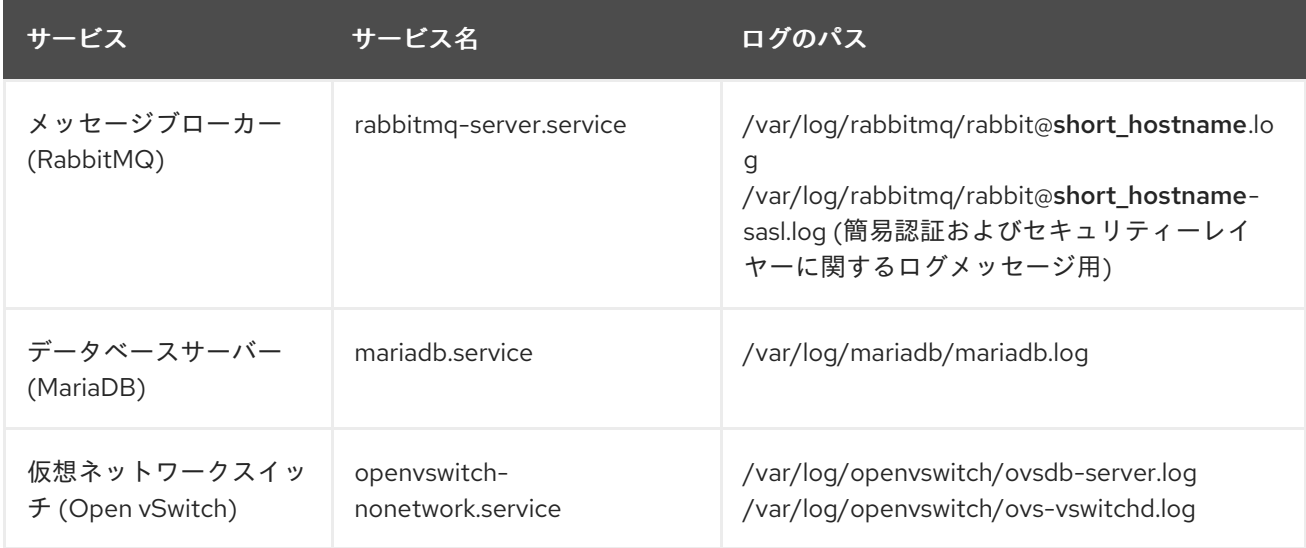

## 3.8.13. aodh (アラームサービス) のログファイル

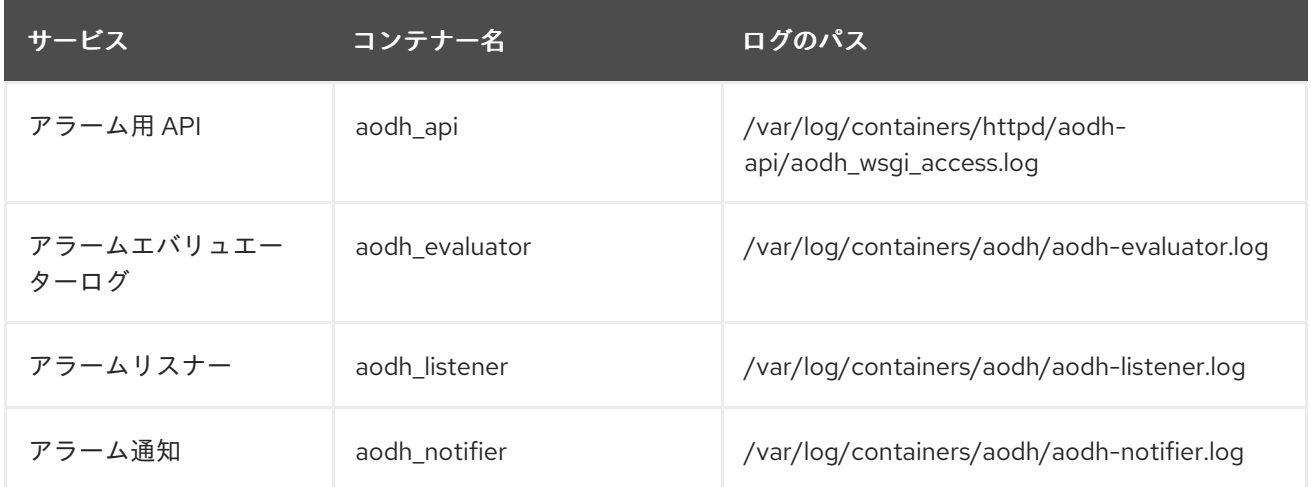

# 3.8.14. gnocchi (メトリックストレージ) のログファイル

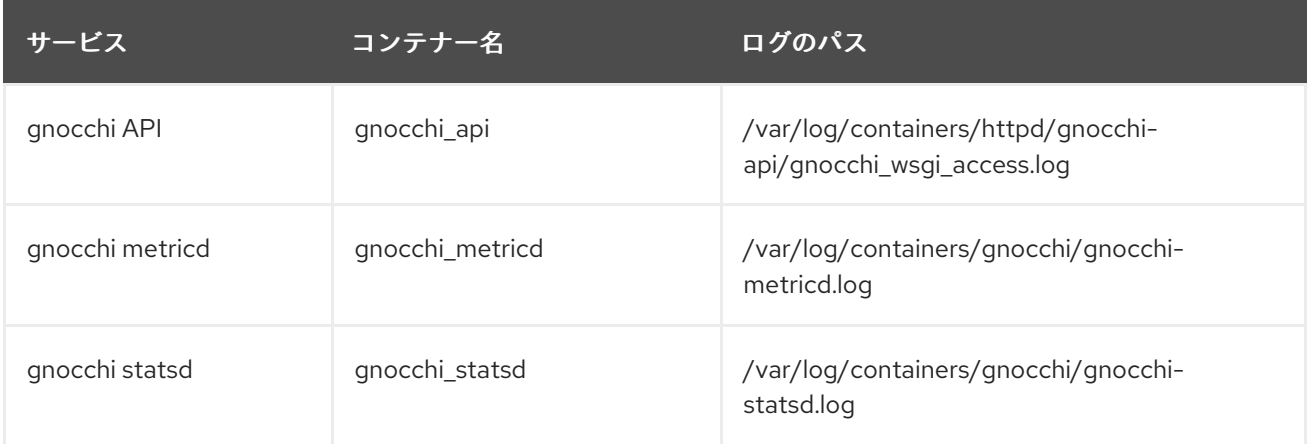

# 第4章 COLLECTD プラグイン

<span id="page-28-0"></span>Red Hat OpenStack Platform (RHOSP) 環境に応じて、複数の collectd プラグインを設定できます。

次のプラグインのリストは、デフォルト値をオーバーライドするのに設定できる使用可能なヒートテン プレート **ExtraConfig** パラメーターを示しています。各セクションには、**ExtraConfig** オプションの一 般的な設定名が記載されています。たとえば、**example\_plugin** という collectd プラグインがある場 合、プラグインタイトルの形式は **collectd::plugin::example\_plugin** です。

以下の例のように、特定のプラグインで利用可能なパラメーターの表を参照してください。

ExtraConfig: collectd::plugin::example\_plugin::<parameter>: <value>

Prometheus または Grafana クエリーの特定プラグインのメトリックテーブルを参照します。

### <span id="page-28-1"></span>4.1. COLLECTD::PLUGIN::AGGREGATION

複数の値を **aggregation** プラグインで集約できます。メトリックを算出するに は、**sum**、**average**、**min**、**max** などの集約関数を使用します (例: 平均および合計の CPU 統計)。

### 表4.1 集約パラメーター

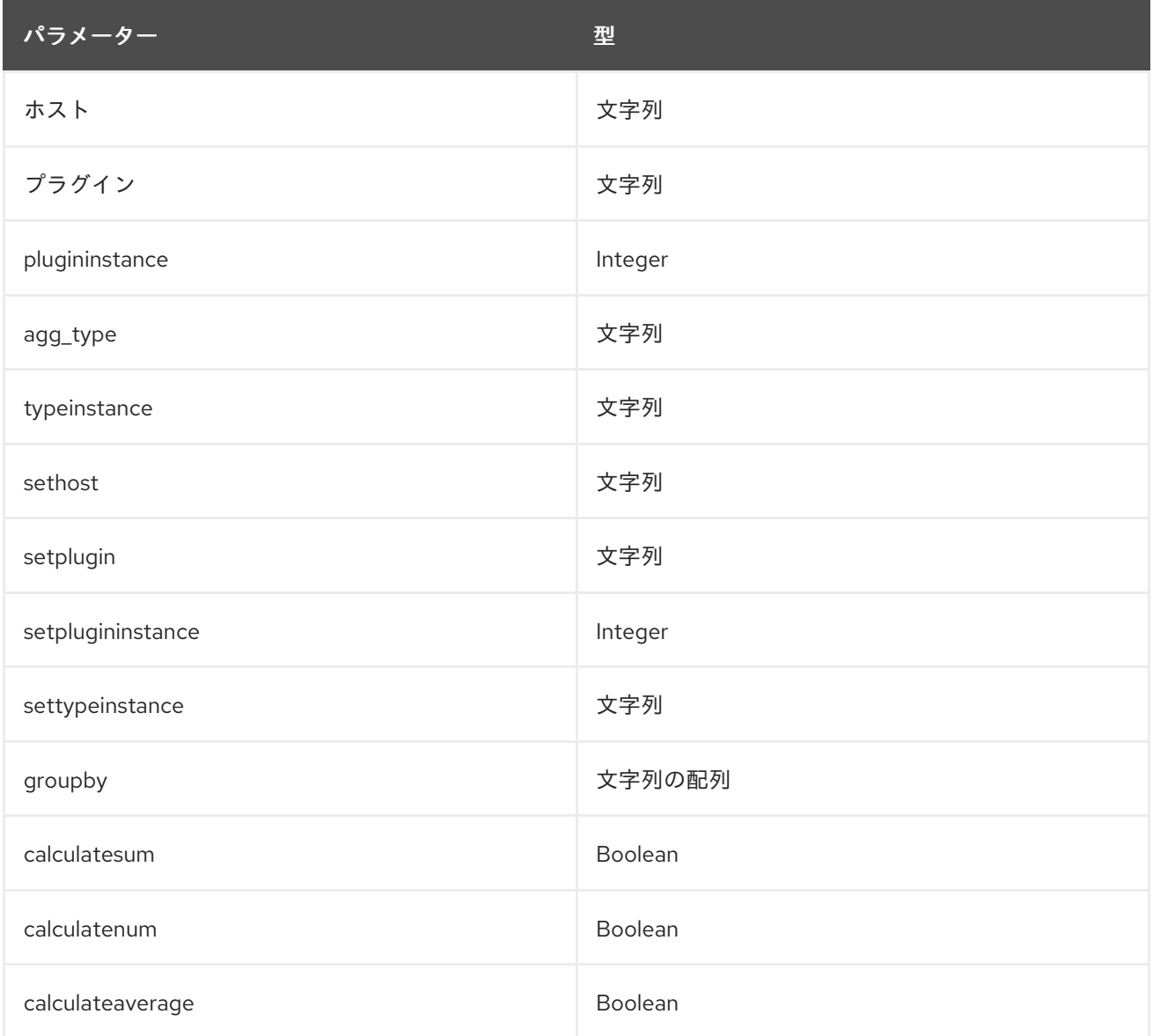

パラメーター 型

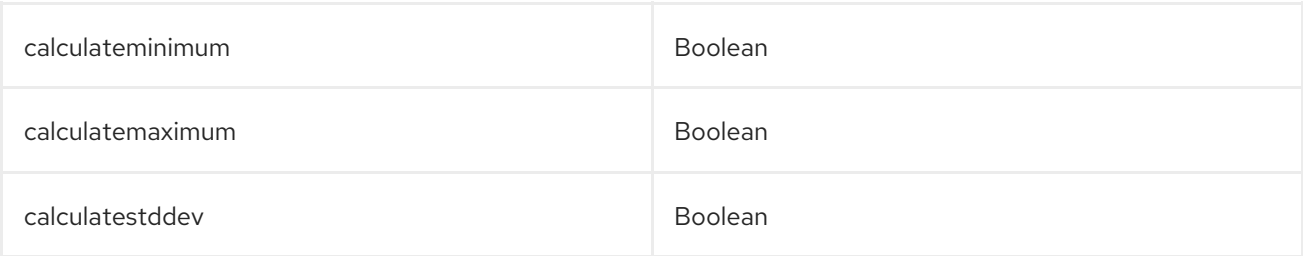

#### 設定例:

以下のファイルを作成するために、3 つのアグリゲート設定をデプロイします。

- 1. **aggregator-calcCpuLoadAvg.conf**: ホストおよび状態に分類されるすべての CPU コアの平均 CPU 負荷
- 2. **aggregator-calcCpuLoadMinMax.conf**: ホストおよび状態による CPU ロードグループの最小 および最大数
- 3. **aggregator-calcMemoryTotalMaxAvg.conf**: タイプ別にグループ化されたメモリーの最大、平 均、および合計

集約設定は、デフォルトの **cpu** および **memory** プラグイン設定を使用します。

```
parameter_defaults:
 CollectdExtraPlugins:
  - aggregation
 ExtraConfig:
  collectd::plugin::aggregation::aggregators:
   calcCpuLoadAvg:
    plugin: "cpu"
    agg_type: "cpu"
    groupby:
      - "Host"
      - "TypeInstance"
    calculateaverage: True
   calcCpuLoadMinMax:
    plugin: "cpu"
    agg_type: "cpu"
    groupby:
      - "Host"
      - "TypeInstance"
    calculatemaximum: True
    calculateminimum: True
   calcMemoryTotalMaxAvg:
    plugin: "memory"
    agg_type: "memory"
    groupby:
      - "TypeInstance"
```
calculatemaximum: True calculateaverage: True calculatesum: True

# <span id="page-30-0"></span>4.2. COLLECTD::PLUGIN::AMQP1

**amqp1** プラグインを使用して、AMQ Interconnect などの amqp1 メッセージバスに値を書き込みま す。

### 表4.2 amqp1 パラメーター

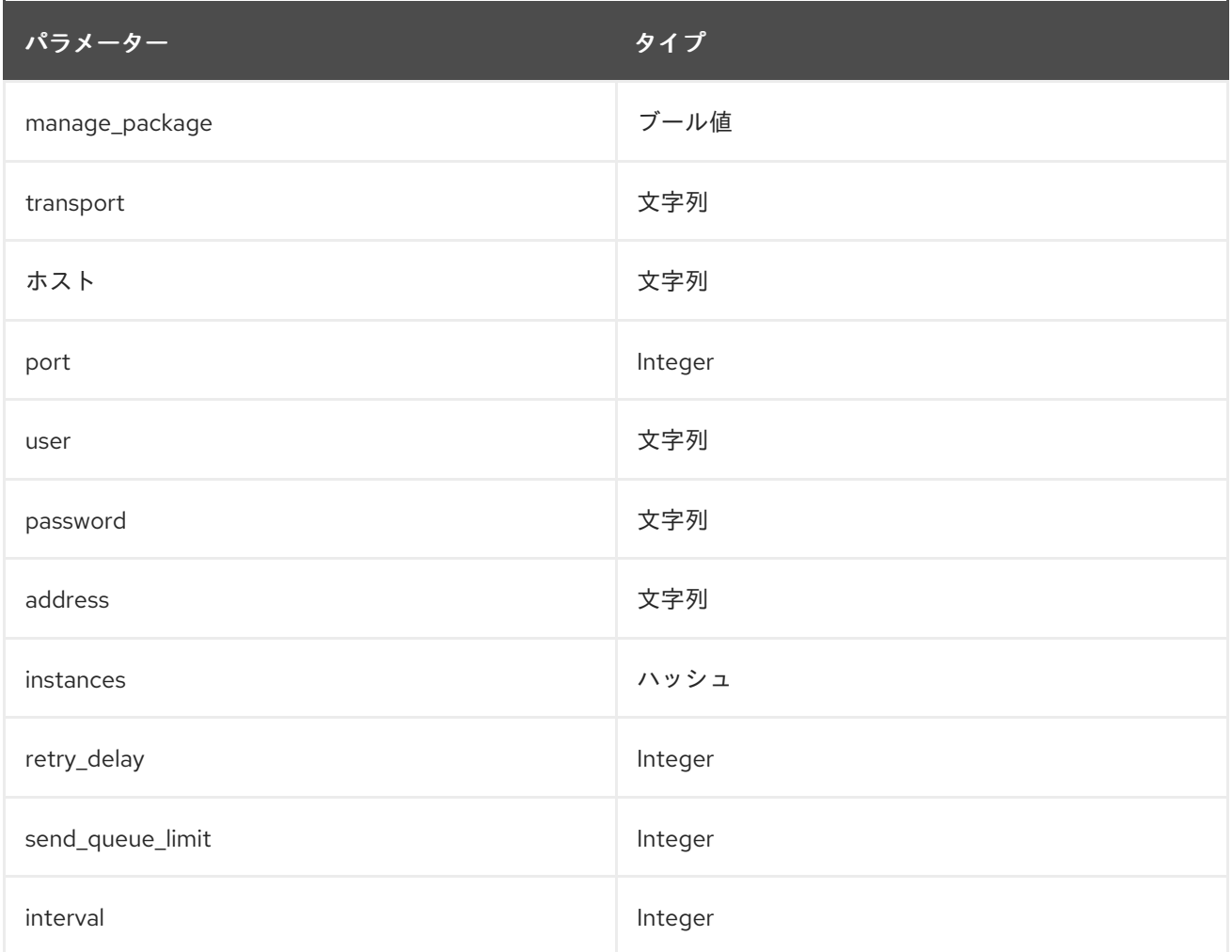

**send\_queue\_limit** パラメーターを使用して、送信メトリックキューの長さを制限します。

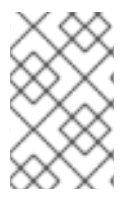

### 注記

AMQP1 接続がない場合、プラグインは送信するメッセージをキューに入れ続けます。こ れにより、バインドされていないメモリー消費が生じる可能性があります。デフォルト 値は 0 で、発信メトリックキューを無効にします。

メトリックが見つからない場合は、**send\_queue\_limit** パラメーターの値を増やします。

### 設定例:

parameter\_defaults: CollectdExtraPlugins: - amqp1

ExtraConfig: collectd::plugin::amqp1::send\_queue\_limit: 5000

# <span id="page-31-0"></span>4.3. COLLECTD::PLUGIN::APACHE

**apache** プラグインを使用して、Apache Web サーバーによって提供される **mod\_status** プラグインか ら Apache データを収集します。提供される各インスタンスには **interval** ごとの値 (秒単位) を指定しま す。インスタンスの **timeout** interval パラメーターを指定すると、値はミリ秒単位です。

### 表4.3 Apache パラメーター

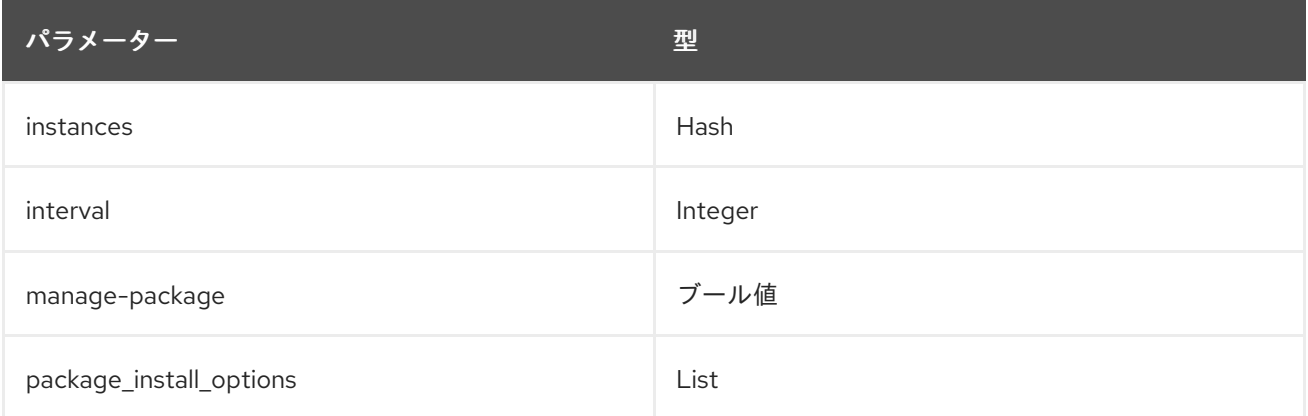

### 表4.4 Apache インスタンスパラメーター

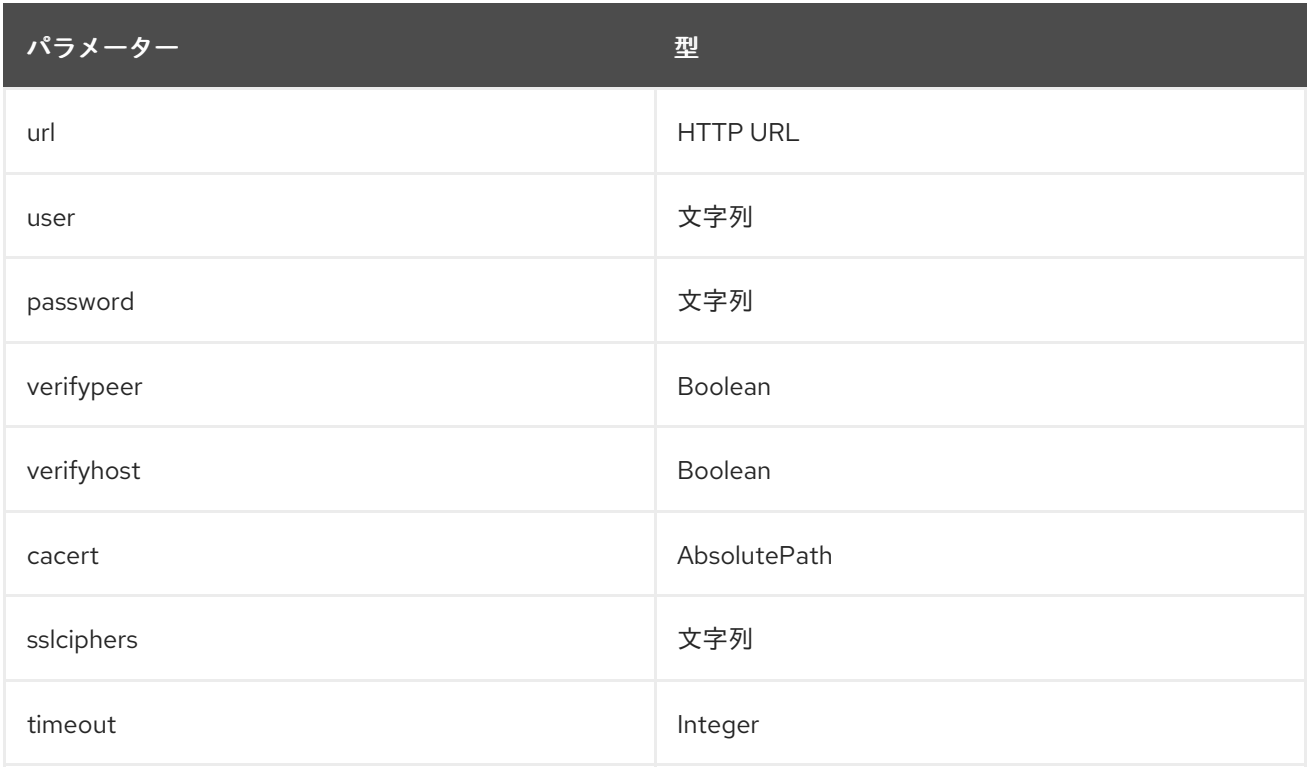

### 設定例:

この例では、インスタンス名は **localhost** で、Apache Web サーバー (http://10.0.0.111/mod\_status? auto) [に接続します。プラグインと互換性のないタイプとしてステータスページが返すのを防ぐため](http://10.0.0.111/mod_status?auto) に、URL の末尾に **?auto** を追加する必要があります。

parameter\_defaults: CollectdExtraPlugins: - apache ExtraConfig: collectd::plugin::apache::instances: localhost: url: "http://10.0.0.111/mod\_status?auto"

### 関連情報

**apache** プラグインの設定の詳細は、[apache](https://www.collectd.org/documentation/manpages/collectd.conf#plugin_apache) を参照してください。

### <span id="page-32-0"></span>4.4. COLLECTD::PLUGIN::BATTERY

**battery** プラグインを使用して、ラップトップのバッテリーの残量、電源、または電圧を報告します。

#### 表4.5 バッテリーパラメーター

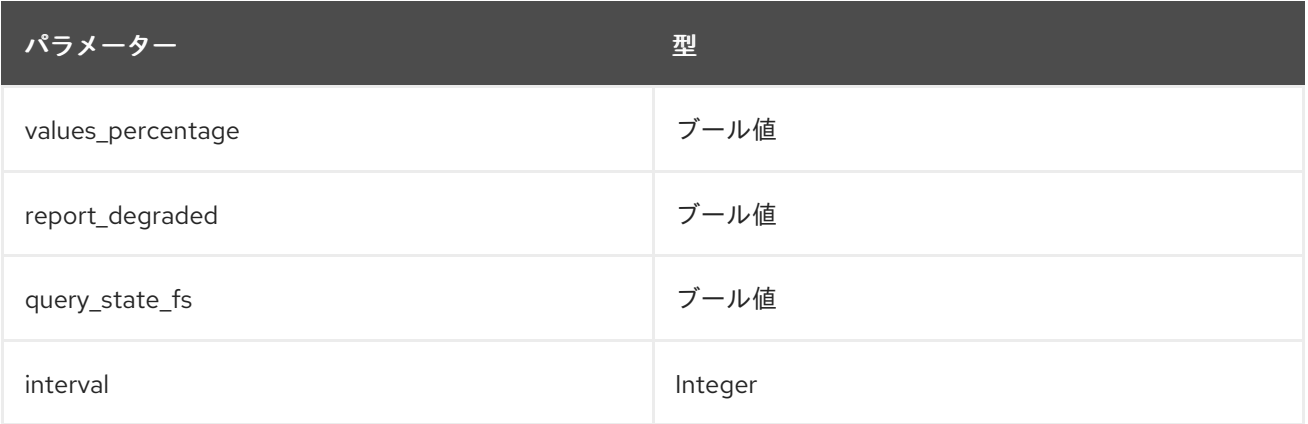

### 関連情報

**battery** プラグインの設定の詳細は、[バッテリー](https://collectd.org/documentation/manpages/collectd.conf.5.shtml#plugin_ceph) を参照してください。

### <span id="page-32-1"></span>4.5. COLLECTD::PLUGIN::BIND

**bind** プラグインを使用して、DNS サーバーからクエリーと応答に関するエンコードされた統計を取得 し、それらの値を collectd に送信します。

### 表4.6 バインドパラメーター

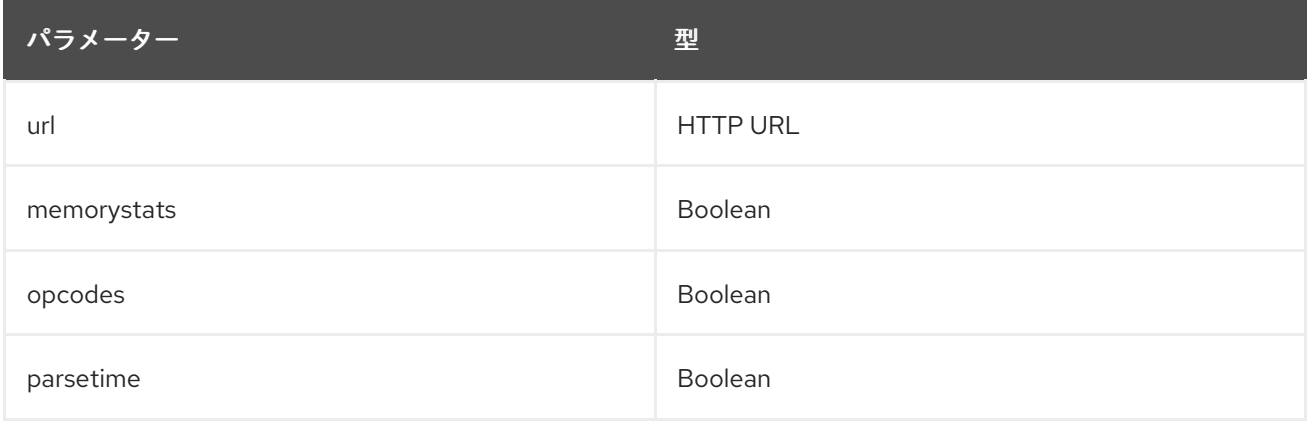

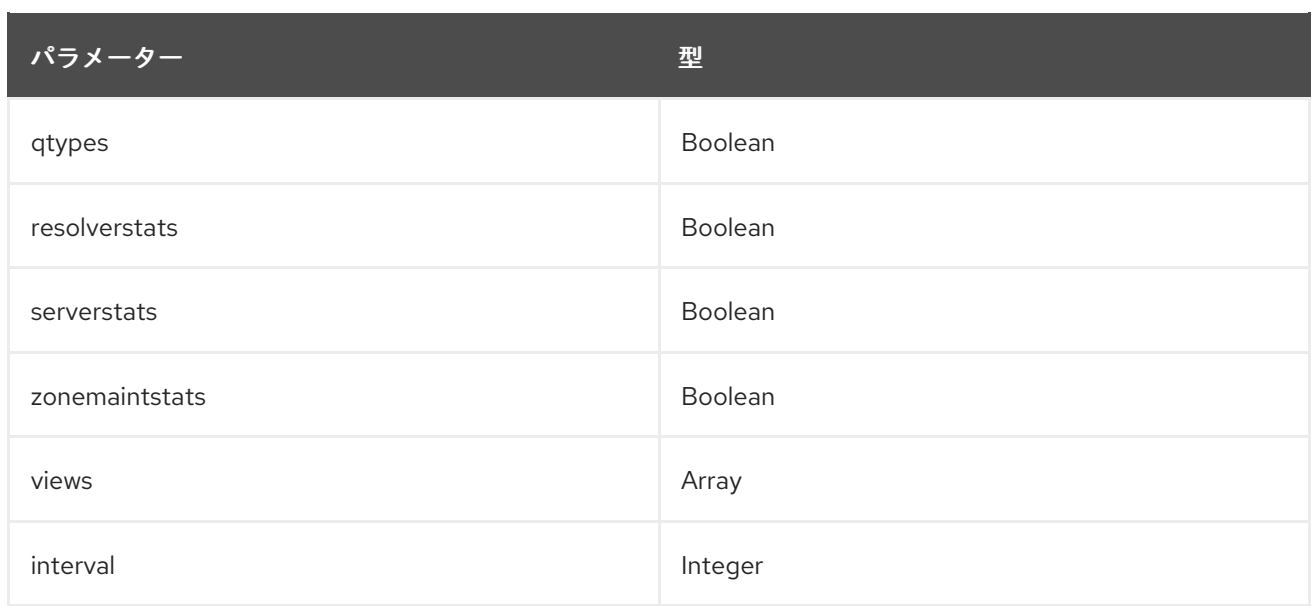

### 表4.7 バインドビューパラメーター

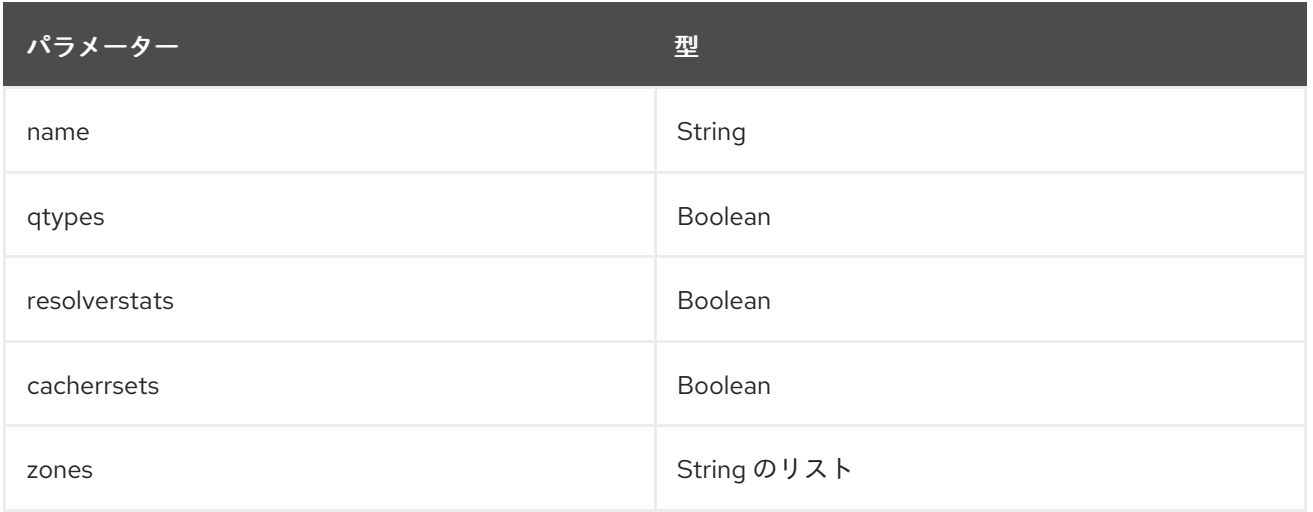

### 設定例:

parameter\_defaults: CollectdExtraPlugins: - bind ExtraConfig: collectd::plugins::bind: url: http://localhost:8053/ memorystats: true opcodes: true parsetime: false qtypes: true resolverstats: true serverstats: true zonemaintstats: true views: - name: internal qtypes: true resolverstats: true cacherrsets: true

- name: external qtypes: true resolverstats: true cacherrsets: true zones: - "example.com/IN"

# <span id="page-34-0"></span>4.6. COLLECTD::PLUGIN::CEPH

**ceph** プラグインを使用して、ceph デーモンからデータを収集します。

### 表4.8 Ceph パラメーター

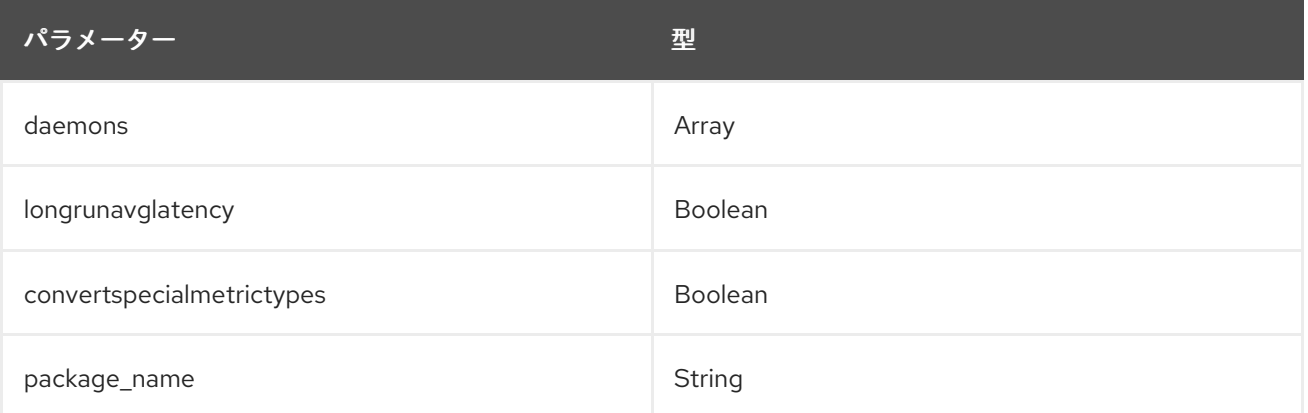

### 設定例:

parameter\_defaults: ExtraConfig: collectd::plugin::ceph::daemons: - ceph-osd.0 - ceph-osd.1 - ceph-osd.2 - ceph-osd.3

- ceph-osd.4

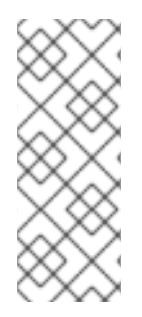

### 注記

Object Storage Daemon (OSD) がすべてのノードにない場合には、OSD をリスト表示 する必要があります。

collectd をデプロイする時に、**ceph** プラグインを Ceph ノードに追加します。デプロイ メントが失敗するので、Ceph ノードの **ceph** プラグインを **CollectdExtraPlugins** に追 加しないでください。

### 関連情報

**ceph** プラグインの設定の詳細は、[ceph](https://collectd.org/documentation/manpages/collectd.conf.5.shtml#plugin_ceph) を参照してください。

# <span id="page-34-1"></span>4.7. COLLECTD::PLUGINS::CGROUPS

**cgroups** プラグインを使用して、cgroup 内のプロセスの情報を収集します。

表4.9 cgroups パラメーター

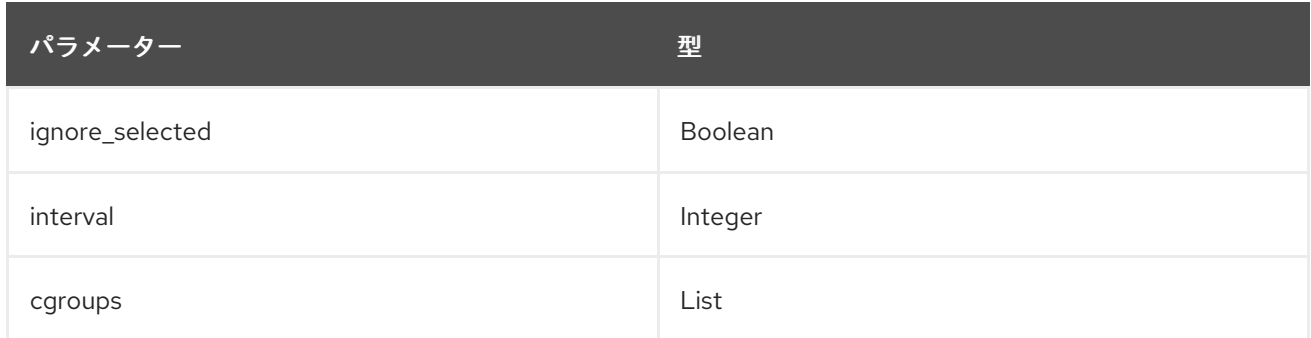

### 関連情報

**cgroups** プラグインの設定の詳細は、[cgroups](https://collectd.org/documentation/manpages/collectd.conf.5.shtml#plugin_cgroups) を参照してください。

### <span id="page-35-0"></span>4.8. COLLECTD::PLUGIN::CONNECTIVITY

connectivity プラグインを使用して、ネットワークインターフェイスの状態を監視します。

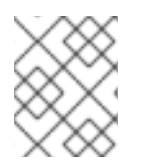

インターフェイスがリストにない場合は、すべてのインターフェイスがデフォルトで監 視されます。

### 表4.10 接続性のパラメーター

注記

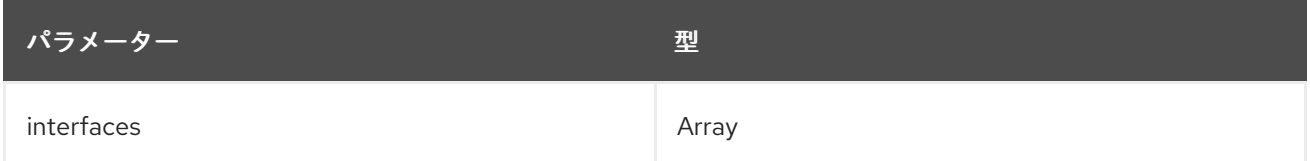

### 設定例:

```
parameter_defaults:
  ExtraConfig:
     collectd::plugin::connectivity::interfaces:
     - eth0
     - eth1
```
### 関連情報

**connectivity** プラグインの設定の詳細は、[接続性](https://collectd.org/wiki/index.php/Plugin:connectivity) を参照してください。

### <span id="page-35-1"></span>4.9. COLLECTD::PLUGIN::CONNTRACK

**conntrack** プラグインを使用して、Linux 接続追跡テーブルのエントリー数を追跡します。このプラグ インのパラメーターはありません。

### <span id="page-35-2"></span>4.10. COLLECTD::PLUGIN::CONTEXTSWITCH

**ContextSwitch** プラグインを使用して、システムが処理するコンテキストスイッチの数を収集します。 使用できるパラメーターは **interval** (秒単位) のみです。

#### 関連情報

**contextswitch** プラグインの設定の詳細は、[contextswitch](https://collectd.org/wiki/index.php/Plugin:ContextSwitch) を参照してください。

### <span id="page-36-0"></span>4.11. COLLECTD::PLUGIN::CPU

**cpu** プラグインを使用して、CPU がさまざまな状態に費やした時間 (例: idle、ユーザーコードの実行 中、システムコードの実行中、IO 操作の待機中、その他の状態など) を監視します。

**cpu** プラグインは、パーセンテージの値ではなく、jiffies を収集します。jiffy の値は、ハードウェアプ ラットフォームのクロック周波数により異なるため、絶対的な間隔単位ではありません。

パーセンテージの値を報告するには、ブール値パラメーター **reportbycpu** および **reportbystate** を **true** に設定し、ブール値のパラメーター値 **percentage** を true に設定します。

このプラグインはデフォルトで有効です。

#### 表4.11 CPU メトリック

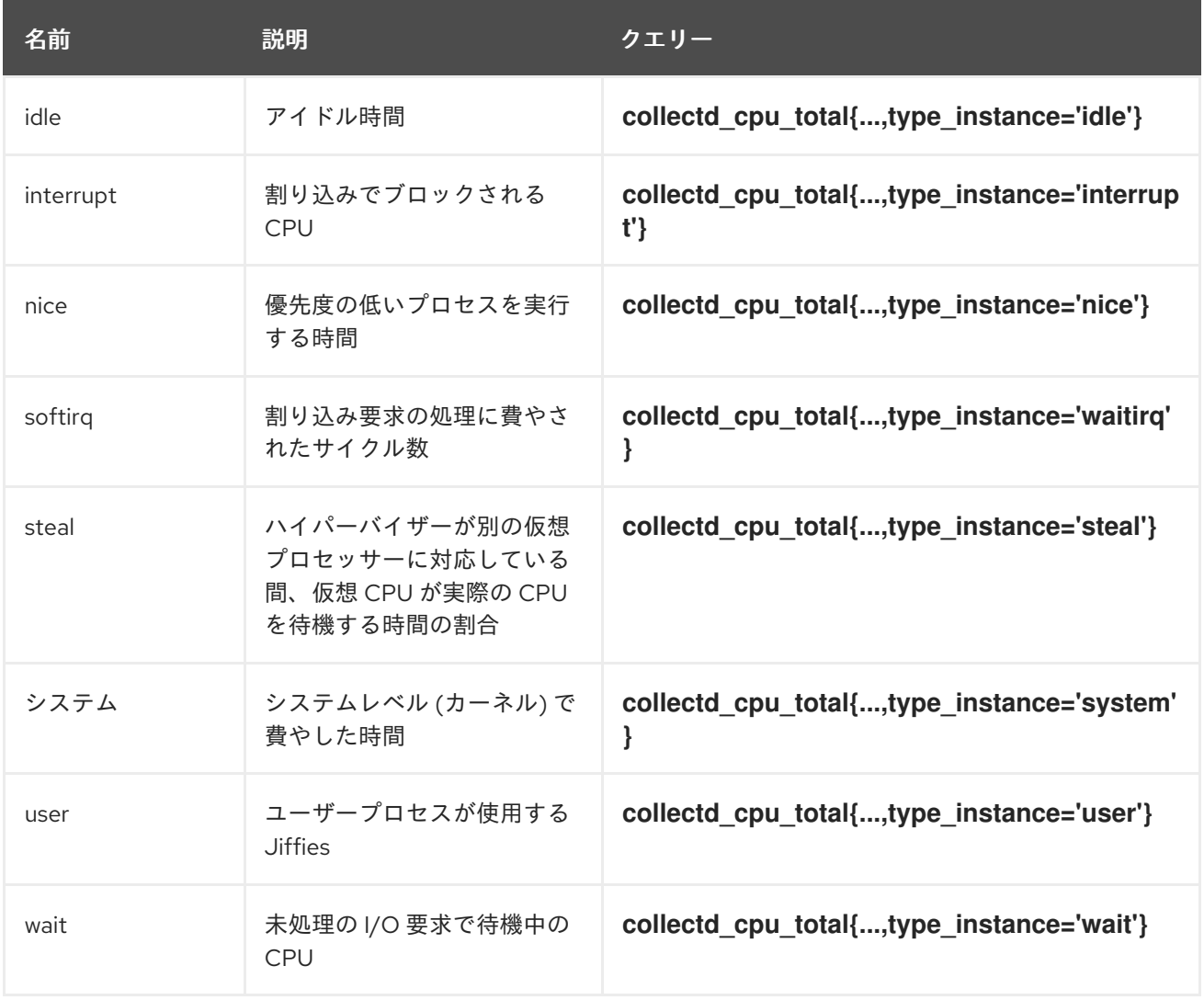

#### 表4.12 CPU パラメーター

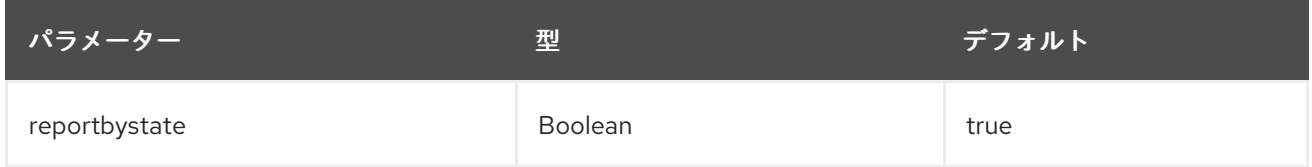

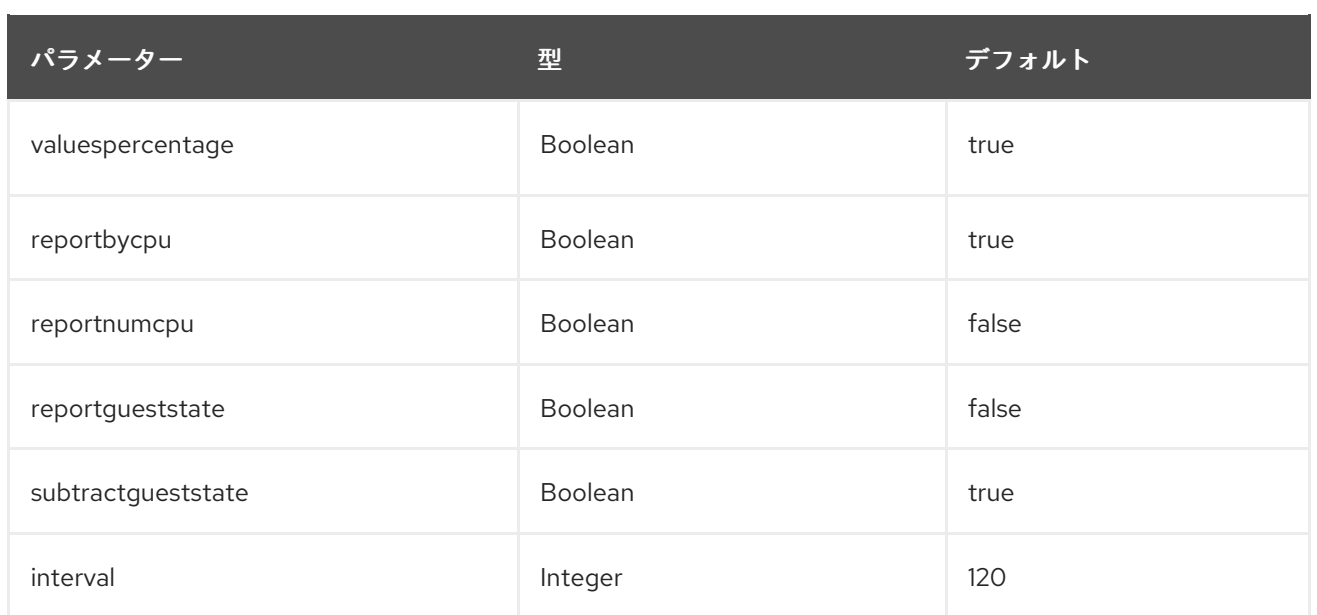

### 設定例:

parameter\_defaults: CollectdExtraPlugins: - cpu ExtraConfig: collectd::plugin::cpu::reportbystate: true

### 関連情報

**cpu** プラグインの設定の詳細は、[cpu](https://collectd.org/documentation/manpages/collectd.conf.5.shtml#plugin_cpu) を参照してください。

### <span id="page-37-0"></span>4.12. COLLECTD::PLUGIN::CPUFREQ

**cpufreq** プラグインを使用して現在の CPU 周波数を収集します。このプラグインのパラメーターはあ りません。

### <span id="page-37-1"></span>4.13. COLLECTD::PLUGIN::CSV

**csv** プラグインを使用して、CSV 形式のローカルファイルに値を書き込みます。

### 表4.13 csv parameters

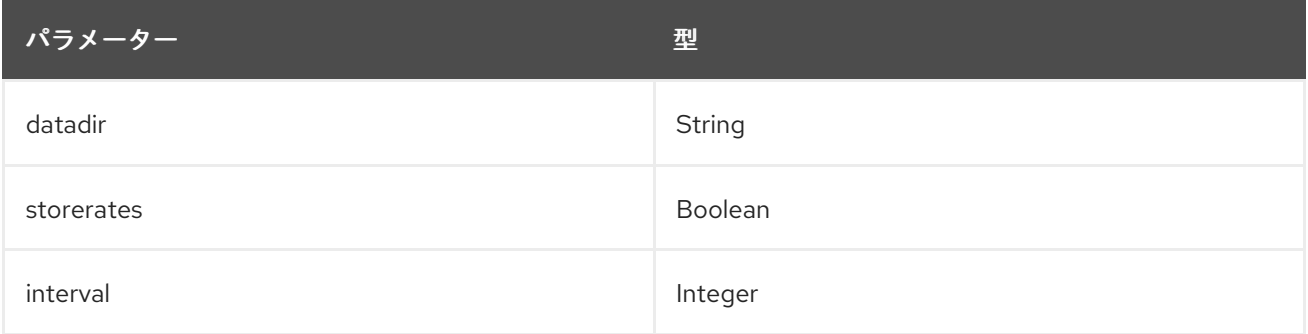

### <span id="page-37-2"></span>4.14. COLLECTD::PLUGIN::DF

**df** プラグインを使用して、ファイルシステムのディスク領域の使用状況に関する情報を収集します。

このプラグインはデフォルトで有効です。

### 表4.14 df メトリック

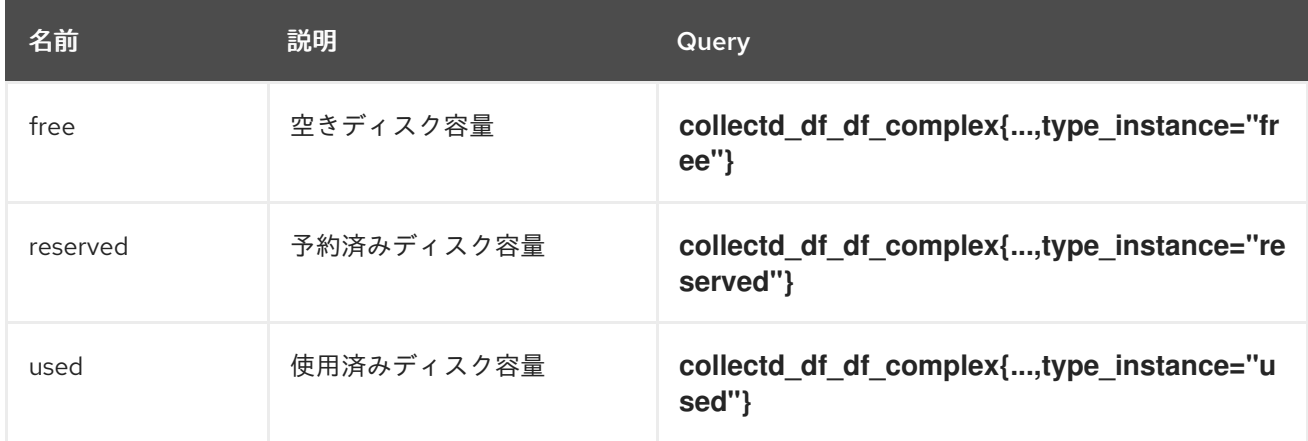

### 表4.15 df パラメーター

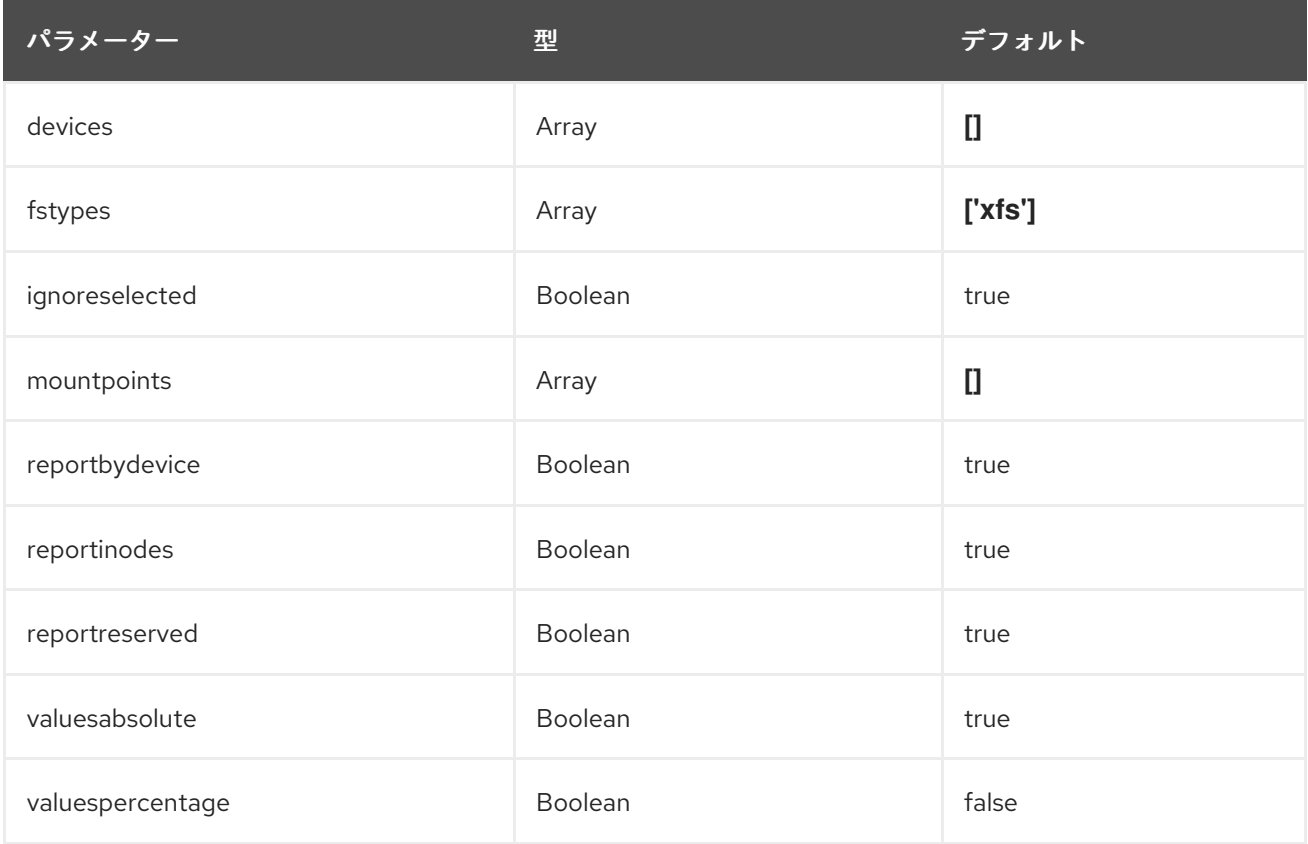

### 設定例:

parameter\_defaults: ExtraConfig: collectd::plugin::df::fstypes: ['tmpfs','xfs']

### 関連情報

**df** プラグインの設定の詳細は、[df](https://collectd.org/documentation/manpages/collectd.conf.5.shtml#plugin_df) を参照してください。

# <span id="page-38-0"></span>4.15. COLLECTD::PLUGIN::DISK

**disk** プラグインを使用してハードディスクのパフォーマンス統計と (サポートされている場合には) パーティションの情報を収集します。

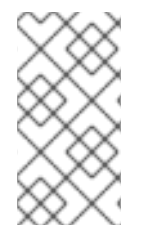

### 注記

**disk** プラグインは、デフォルトですべてのディスクをモニターします。**ignoreselected** パラメーターを使用して、ディスクのリストを無視できます。設定例では、sda、sdb、 および sdc ディスクを無視し、リストに含まれていないすべてのディスクをモニターし ます。

このプラグインはデフォルトで有効です。

#### 表4.16 ディスクパラメーター

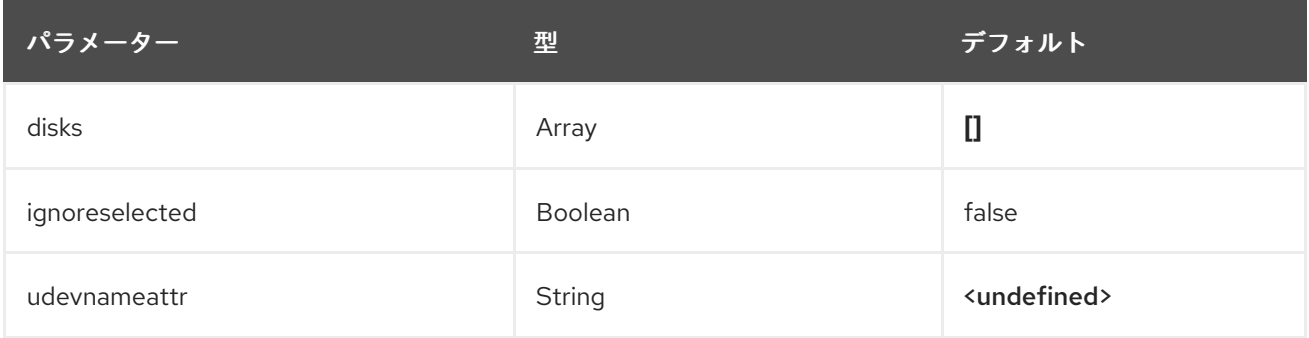

#### 表4.17 ディスクメトリック

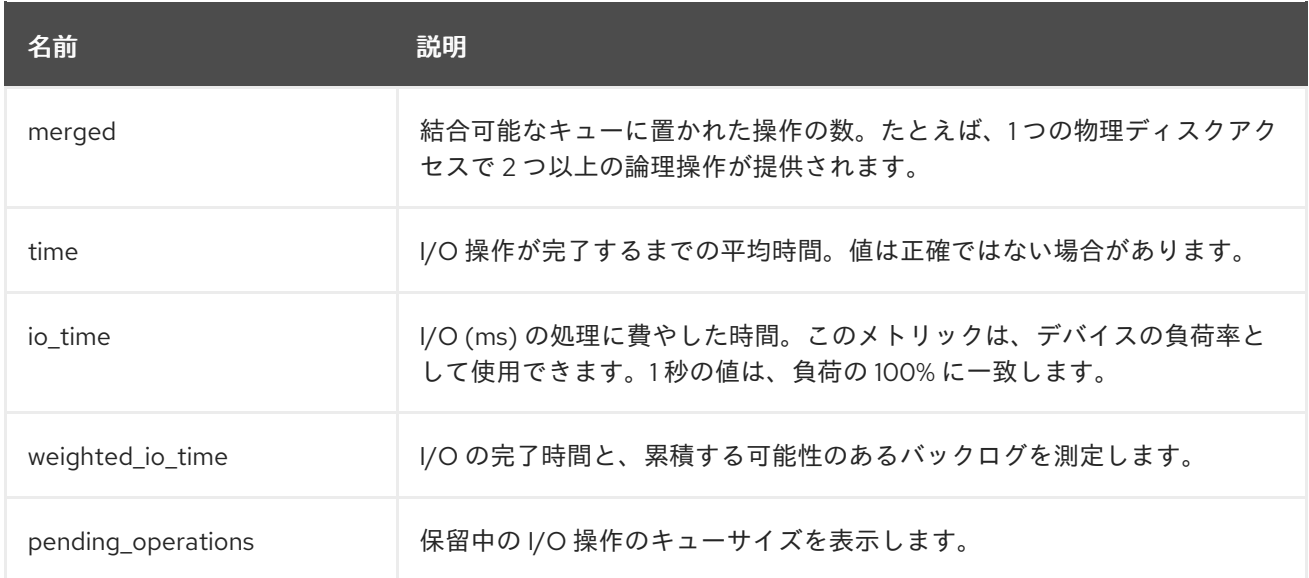

### 設定例:

parameter\_defaults: ExtraConfig: collectd::plugin::disk::disks: ['sda', 'sdb', 'sdc'] collectd::plugin::disk::ignoreselected: true

### 関連情報

**disk** プラグインの設定の詳細は、[disk](https://collectd.org/documentation/manpages/collectd.conf.5.shtml#plugin_disk) を参照してください。

# <span id="page-40-0"></span>4.16. COLLECTD::PLUGIN::HUGEPAGES

hugepages プラグインを使用して hugepages 情報を収集します。

This plugin is enabled by default.

### 表4.18 hugepages パラメーター

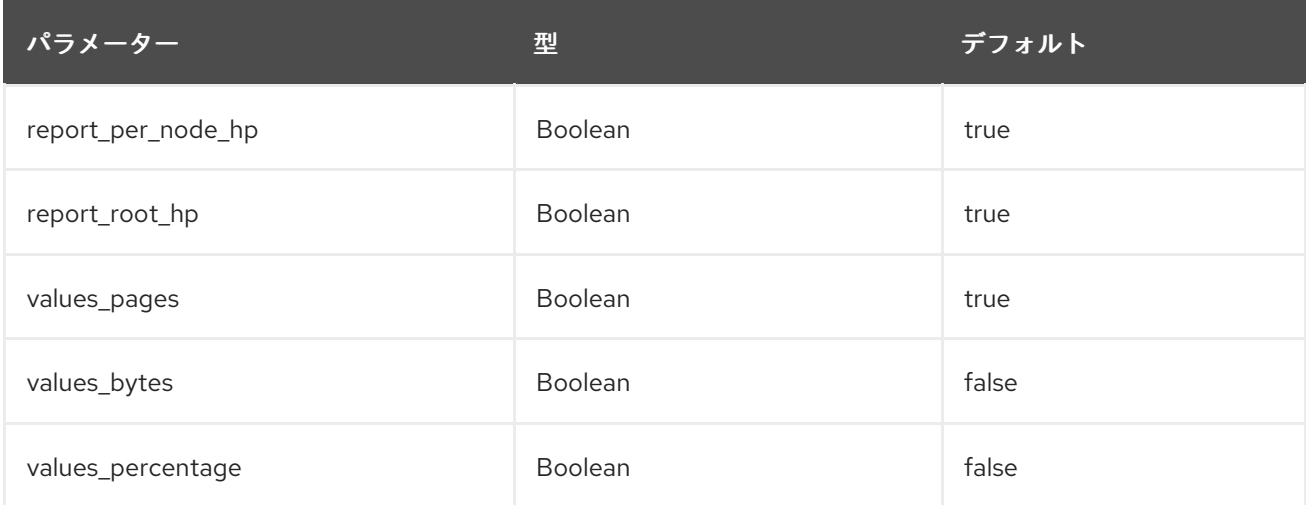

### 設定例:

parameter\_defaults: ExtraConfig: collectd::plugin::hugepages::values\_percentage: true

### 関連情報

**hugepages** プラグインの設定の詳細は、[ヒュージページ](https://collectd.org/documentation/manpages/collectd.conf.5.shtml#plugin_hugepages) を参照してください。

# <span id="page-40-1"></span>4.17. COLLECTD::PLUGIN::INTERFACE

**interface** プラグインを使用して、オクテットごとのパケット数、秒ごとのパケットレート、およびエ ラーレートでインターフェイストラフィックを測定します。

This plugin is enabled by default.

### 表4.19 インターフェイスパラメーター

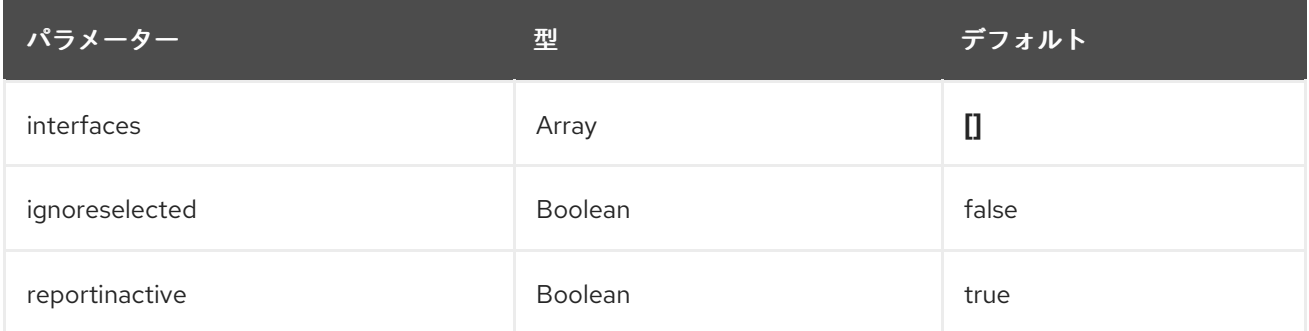

### 設定例:

```
parameter_defaults:
 ExtraConfig:
  collectd::plugin::interface::interfaces:
    - lo
  collectd::plugin::interface::ignoreselected: true
```
### 関連情報

**interfaces** プラグインの設定の詳細は、[インターフェイス](https://collectd.org/documentation/manpages/collectd.conf.5.shtml#plugin_interfaces) を参照してください。

## <span id="page-41-0"></span>4.18. COLLECTD::PLUGIN::LOAD

**load** プラグインを使用して、システムロードとシステム使用の概要を収集します。

This plugin is enabled by default.

### 表4.20 プラグインパラメーター

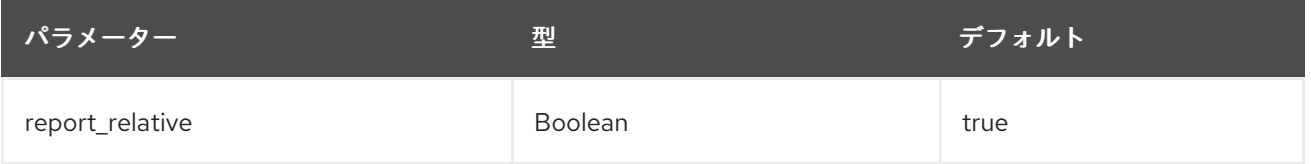

### 設定例:

```
parameter_defaults:
 ExtraConfig:
  collectd::plugin::load::report_relative: false
```
### 関連情報

**load** プラグインの設定の詳細は、[ロード](https://collectd.org/documentation/manpages/collectd.conf.5.shtml#plugin_load) を参照してください。

### <span id="page-41-1"></span>4.19. COLLECTD::PLUGIN::MCELOG

**mcelog** プラグインを使用して、マシンチェック例外 (MCE) の発生時に関連する通知および統計を送信 します。デーモンモードで実行するように **mcelog** を設定し、ログ機能を有効にします。

### 表4.21 mcelog パラメーター

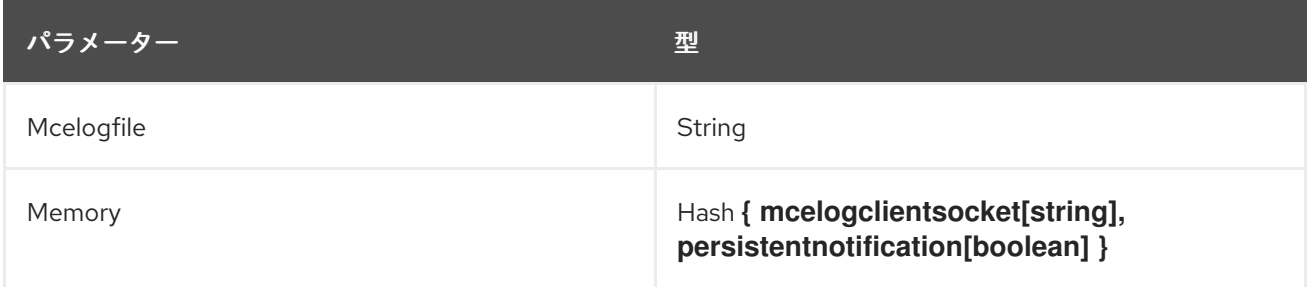

### 設定例:

parameter\_defaults: CollectdExtraPlugins: mcelog CollectdEnableMcelog: true

### 関連情報

**mcelog** プラグインの設定の詳細は、[celog](https://collectd.org/documentation/manpages/collectd.conf.5.shtml#plugin_mcelog) を参照してください。

### <span id="page-42-0"></span>4.20. COLLECTD::PLUGIN::MEMCACHED

**memcached** プラグインを使用して、memcached キャッシュの使用状況、メモリー、およびその他の 関連情報に関する情報を取得します。

#### 表4.22 memcached パラメーター

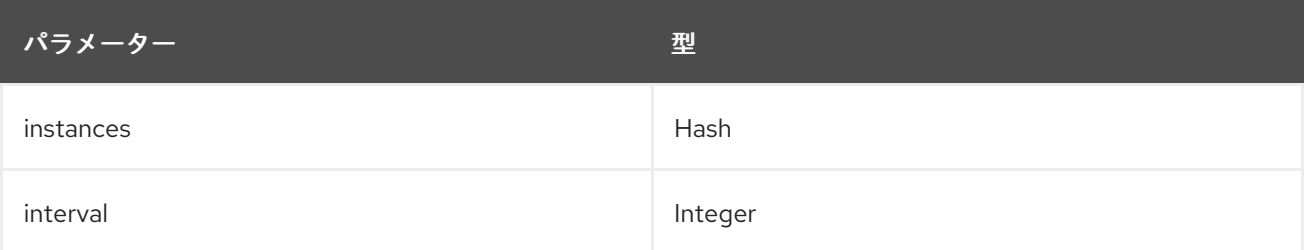

### 設定例:

```
parameter_defaults:
 CollectdExtraPlugins:
 - memcached
 ExtraConfig:
  collectd::plugin::memcached::instances:
   local:
    host: "%{hiera('fqdn_canonical')}"
    port: 11211
```
### 関連情報

**memcached** プラグインの設定に関する詳細は、[memcached](https://collectd.org/documentation/manpages/collectd.conf.5.shtml#plugin_memcached) を参照してください。

### <span id="page-42-1"></span>4.21. COLLECTD::PLUGIN::MEMORY

**memory** プラグインを使用して、システムのメモリーに関する情報を取得します。

This plugin is enabled by default.

### 表4.23 メモリーパラメーター

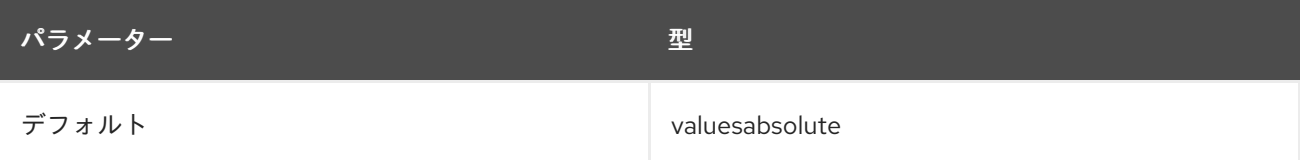

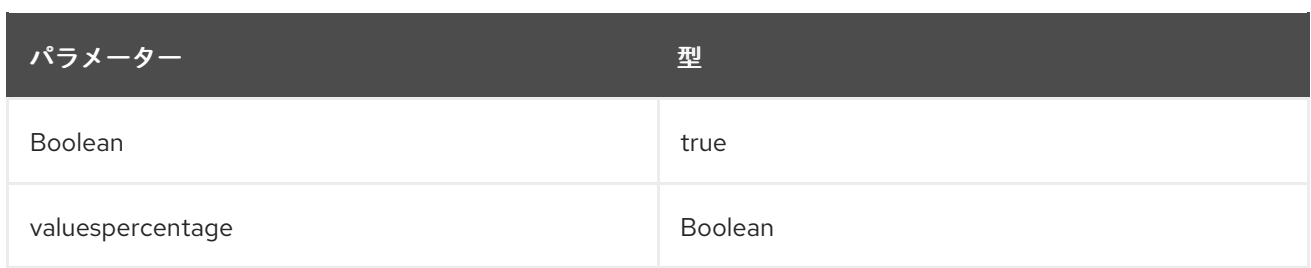

### 設定例:

parameter\_defaults: ExtraConfig: collectd::plugin::memory::valuesabsolute: true collectd::plugin::memory::valuespercentage: false

### 関連情報

**memory** プラグインの設定の詳細は、[メモリー](https://collectd.org/documentation/manpages/collectd.conf.5.shtml#plugin_memory) を参照してください。

## <span id="page-43-0"></span>4.22. COLLECTD::PLUGIN::NTPD

**ntpd** プラグインを使用して、統計へのアクセスを許可するように設定されているローカル NTP サー バーにクエリーを実行し、設定されたパラメーターと時刻同期ステータスに関する情報を取得します。

### 表4.24 ntpd パラメーター

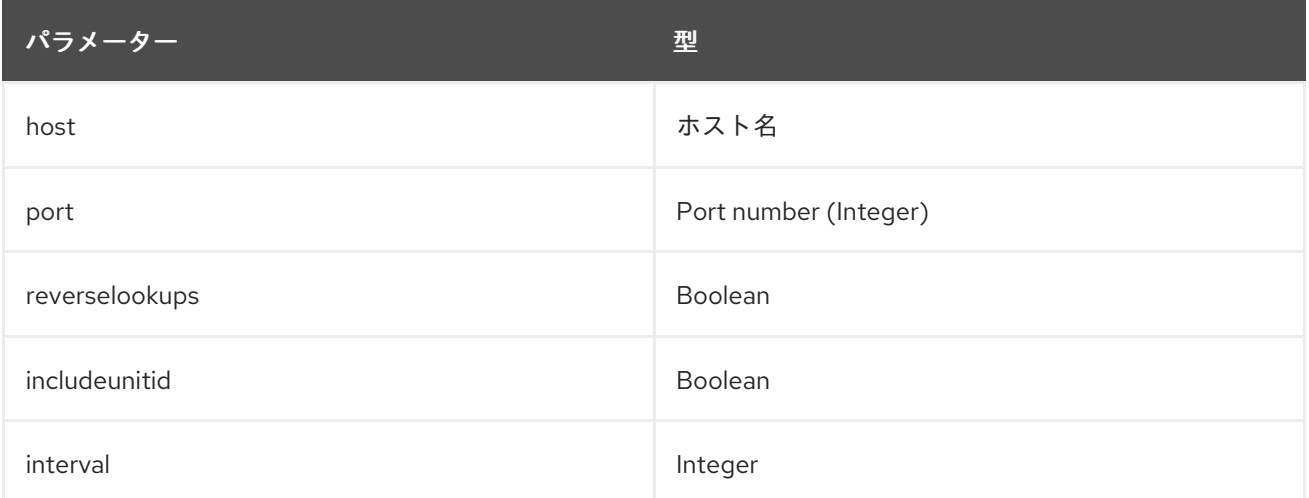

### 設定例:

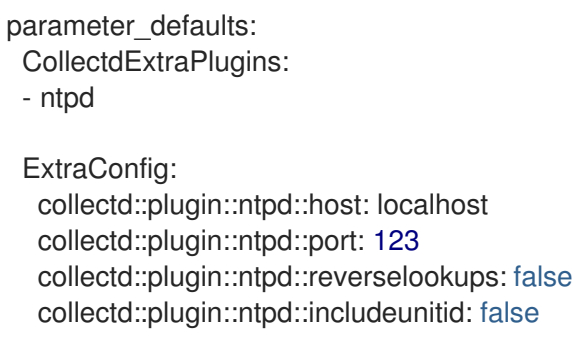

関連情報

**ntpd** プラグインの設定に関する詳細は、[ntpd](https://collectd.org/wiki/index.php/Plugin:NTPd) を参照してください。

### <span id="page-44-0"></span>4.23. COLLECTD::PLUGIN::OVS\_STATS

OVS に接続されたインターフェイスの統計値を収集するには、**ovs\_stats** プラグインを使用しま す。**ovs\_stats** プラグインは、OVSDB 管理プロトコル (RFC7047) モニターメカニズムを使用して OVSDB から統計値を取得します。

#### 表4.25 ovs\_stats パラメーター

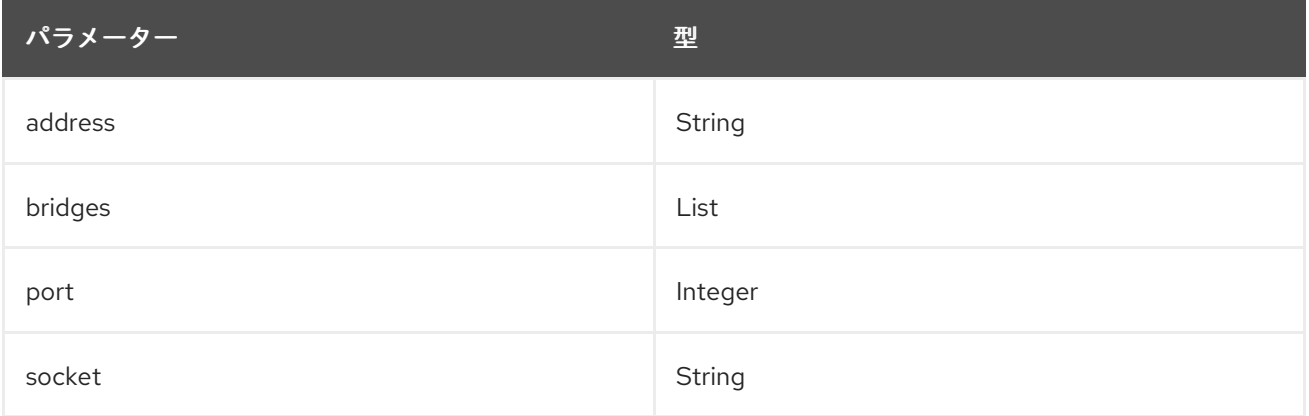

#### 設定例:

以下の例は、**ovs\_stats** プラグインを有効にする方法を示しています。オーバークラウドを OVS でデ プロイする場合には、**ovs\_stats** プラグインを有効にする必要はありません。

parameter\_defaults: CollectdExtraPlugins: - ovs\_stats ExtraConfig: collectd::plugin::ovs\_stats::socket: '/run/openvswitch/db.sock'

#### 関連情報

● ovs stats プラグインの設定の詳細は、[ovs\\_stats](https://collectd.org/documentation/manpages/collectd.conf.5.shtml#plugin_ovs_stats) を参照してください。

### <span id="page-44-1"></span>4.24. COLLECTD::PLUGIN::PROCESSES

**processes** プラグインは、システムプロセスに関する情報を提供します。カスタムプロセスマッチング を指定しない場合、プラグインは状態ごとのプロセス数とプロセスフォークレートのみを収集します。

特定のプロセスに関する詳細を収集するには、**process** パラメーターを使用してプロセス名を指定する か、**process\_match** オプションを使用して正規表現に一致するプロセス名を指定しま す。**process\_match** 出力の統計は、プロセス名ごとにグループ化されています。

#### 表4.26 プラグインパラメーター

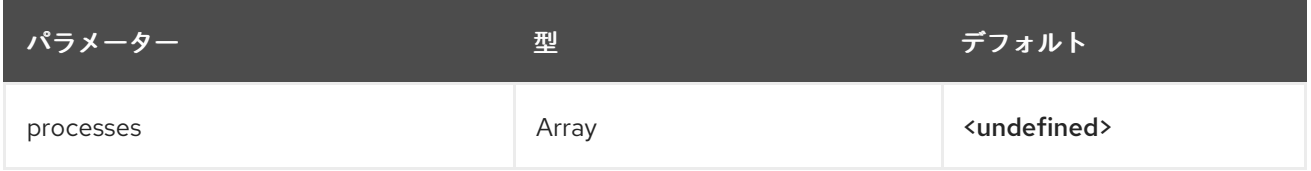

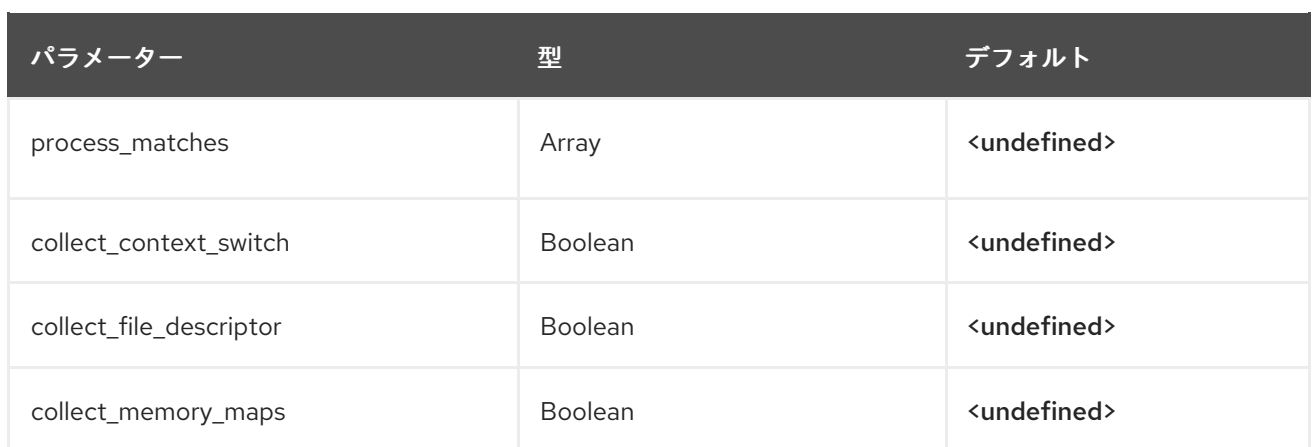

### 関連情報

**processes** プラグインの設定の詳細は [プロセス](https://collectd.org/documentation/manpages/collectd.conf.5.shtml#plugin_processes) を参照してください。

### <span id="page-45-0"></span>4.25. COLLECTD::PLUGIN::SMART

**smart** プラグインを使用して、ノード上の物理ディスクから SMART (自己監視、分析、およびレポート テクノロジー) 情報を収集します。**smart** プラグインが SMART テレメトリーを読み取れるようにする には、パラメーター **CollectdContainerAdditionalCapAdd** を **CAP\_SYS\_RAWIO** に設定する必要もあ ります。**CollectdContainerAdditionalCapAdd** パラメーターを設定しないと、以下のメッセージが collectd エラーログに書き込まれます。

**smart plugin: Running collectd as root, but the CAP\_SYS\_RAWIO capability is missing. The plugin's read function will probably fail. Is your init system dropping capabilities?**

### 表4.27 スマートパラメーター

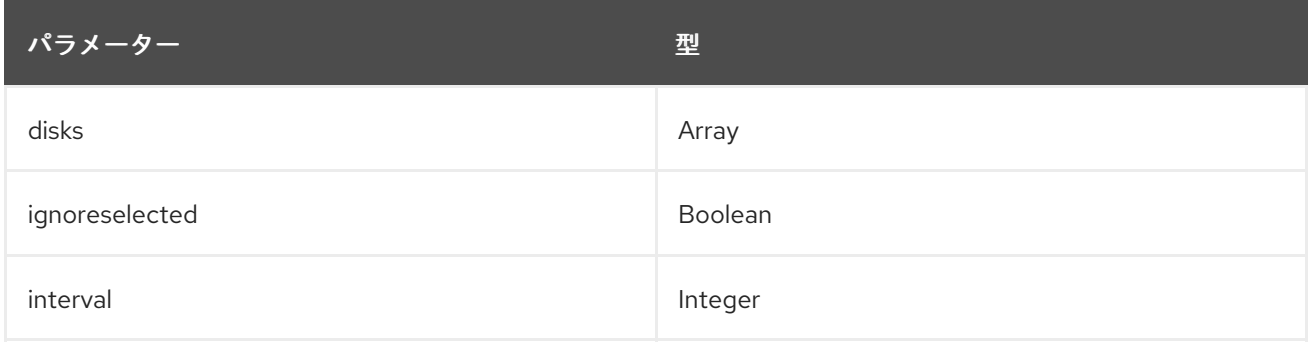

### 設定例:

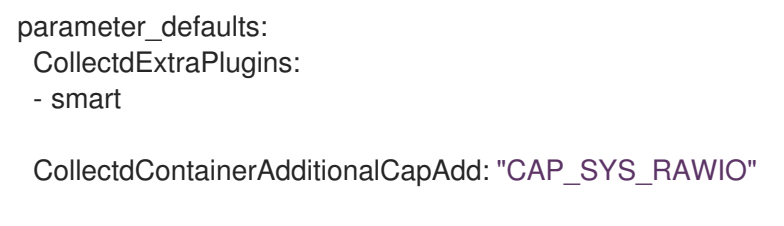

#### 関連情報

**smart** プラグインの設定の詳細は、[smart](https://collectd.org/documentation/manpages/collectd.conf.5.shtml#plugin_smart) を参照してください。

### <span id="page-45-1"></span>4.26. COLLECTD::PLUGIN::SWAP

**swap** プラグインを使用して、利用可能なスワップ領域および使用されているスワップ領域に関する情 報を収集します。

### 表4.28 スワップパラメーター

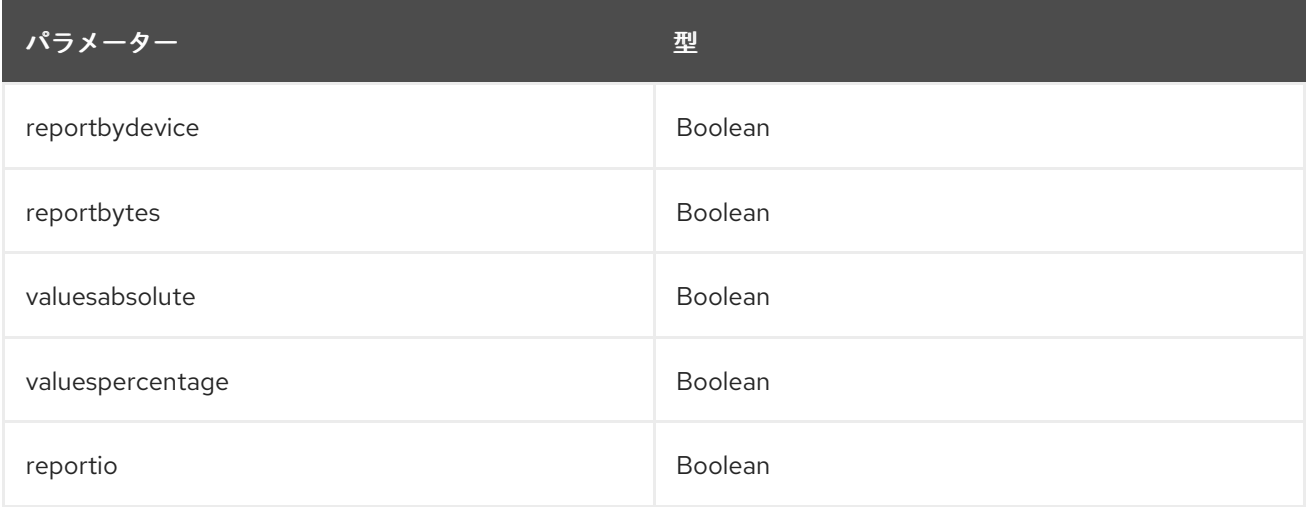

#### 設定例:

parameter\_defaults: CollectdExtraPlugins: - swap

ExtraConfig: collectd::plugin::swap::reportbydevice: false collectd::plugin::swap::reportbytes: true collectd::plugin::swap::valuesabsolute: true collectd::plugin::swap::valuespercentage: false collectd::plugin::swap::reportio: true

# <span id="page-46-0"></span>4.27. COLLECTD::PLUGIN::TCPCONNS

**tcpconns** プラグインを使用して、設定されたポートからのインバウンドまたはアウトバウンドの TCP 接続の数に関する情報を収集します。ローカルポート設定は、入力接続を表します。リモートポート設 定は、出力接続を表します。

### 表4.29 tcpconns パラメーター

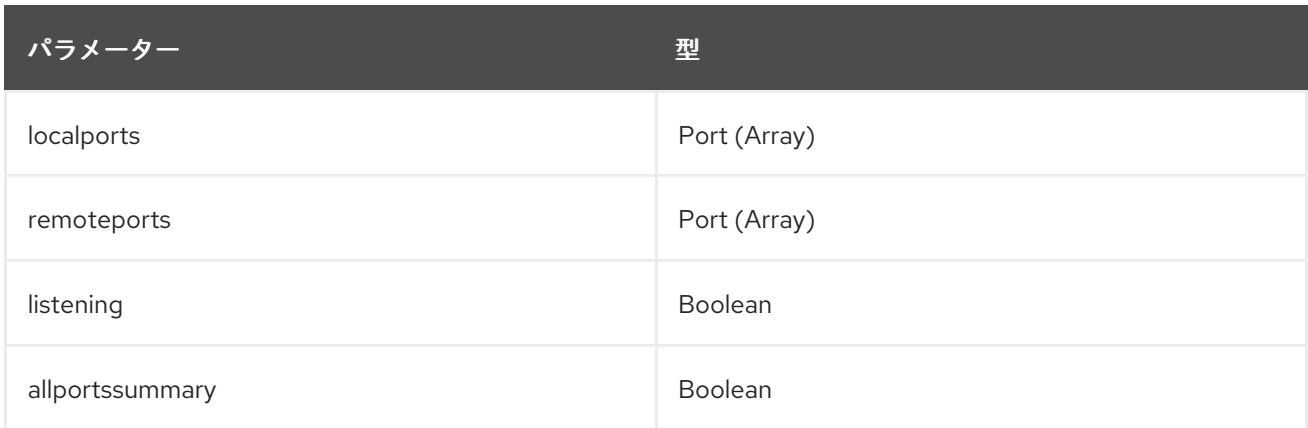

### 設定例:

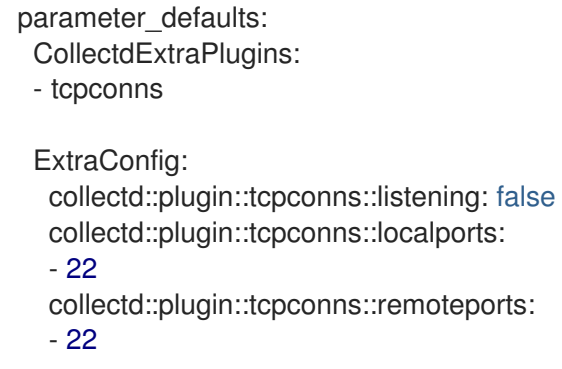

# <span id="page-47-0"></span>4.28. COLLECTD::PLUGIN::THERMAL

**thermal** プラグインを使用して、ACPI の通常のゾーン情報を取得します。

### 表4.30 thermal パラメーター

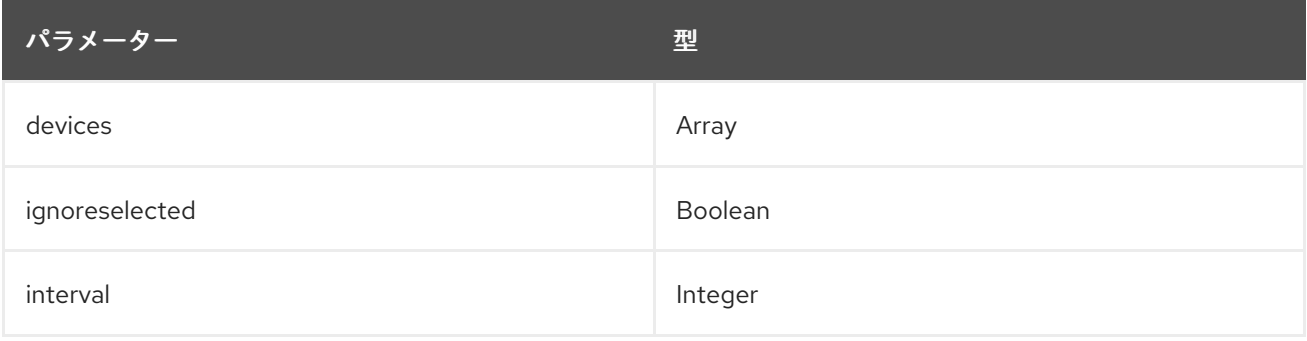

### 設定例:

parameter\_defaults: CollectdExtraPlugins: - thermal

# <span id="page-47-1"></span>4.29. COLLECTD::PLUGIN::UPTIME

**uptime** プラグインを使用して、システムの稼働時間に関する情報を収集します。

This plugin is enabled by default.

### 表4.31 時刻に関するパラメーター

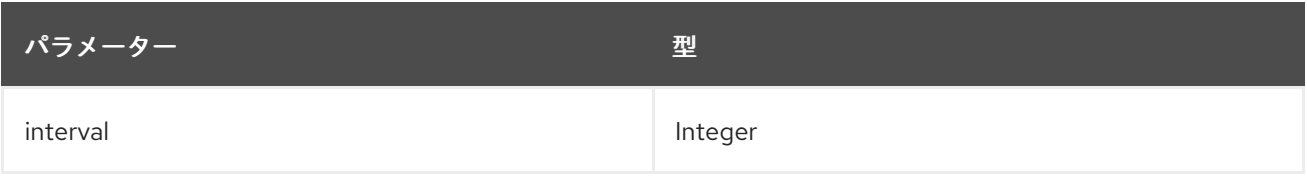

# <span id="page-47-2"></span>4.30. COLLECTD::PLUGIN::VIRT

**virt** プラグインを使用して、ホスト上の仮想マシンの **libvirt** API で CPU、ディスク、ネットワーク負 荷、およびその他のメトリックを収集します。

このプラグインはコンピュートホストでデフォルトで有効になっています。

### 表4.32 virt パラメーター

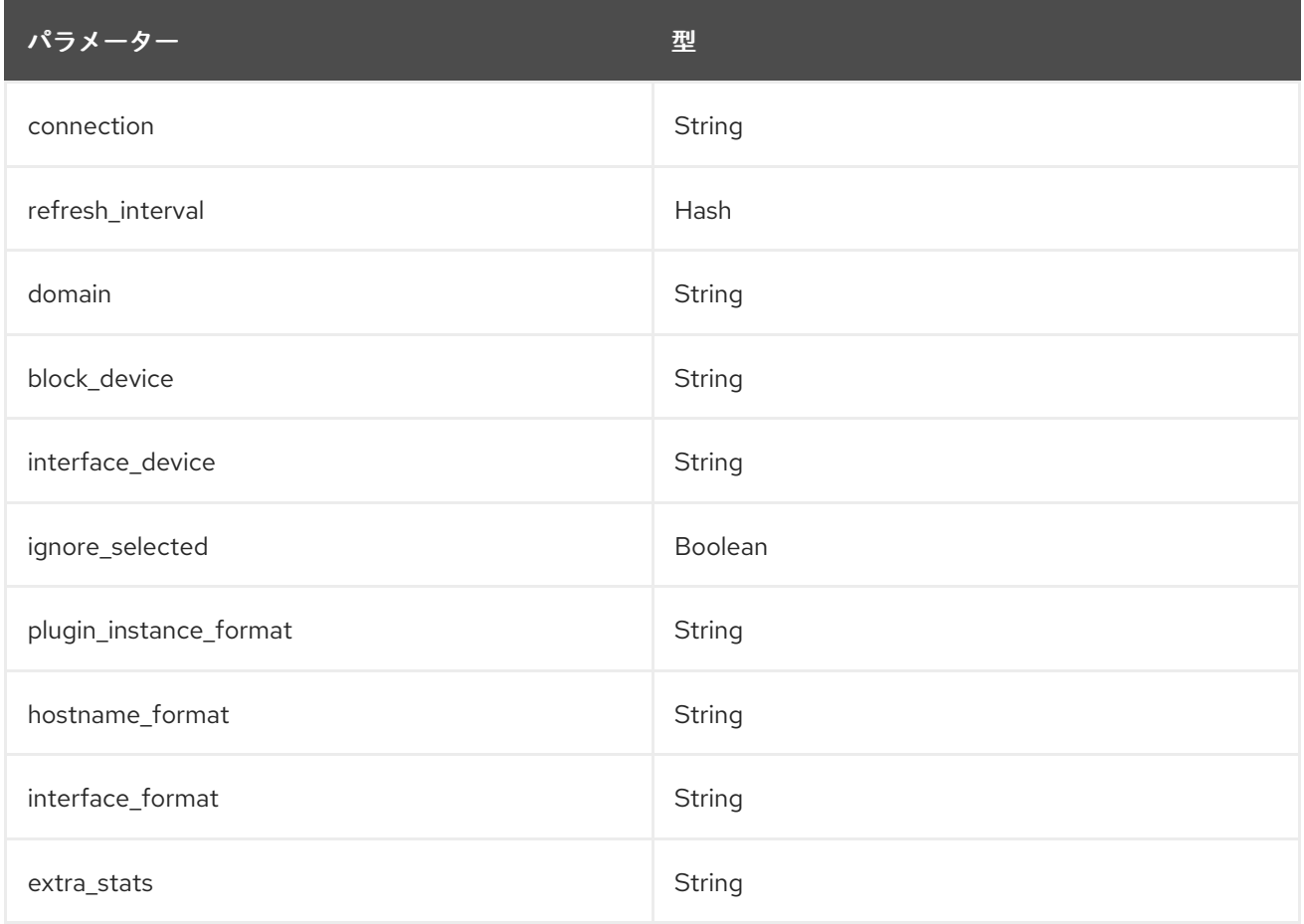

### 設定例:

ExtraConfig: collectd::plugin::virt::hostname\_format: "name uuid hostname" collectd::plugin::virt::plugin\_instance\_format: metadata

### 関連情報

**virt** プラグインの設定の詳細は、[virt](https://collectd.org/documentation/manpages/collectd.conf.5.shtml#plugin_virt) を参照してください。

### <span id="page-48-0"></span>4.31. COLLECTD::PLUGIN::VMEM

**vmem** プラグインを使用して、カーネルサブシステムから仮想メモリーに関する情報を収集します。

### 表4.33 vmem パラメーター

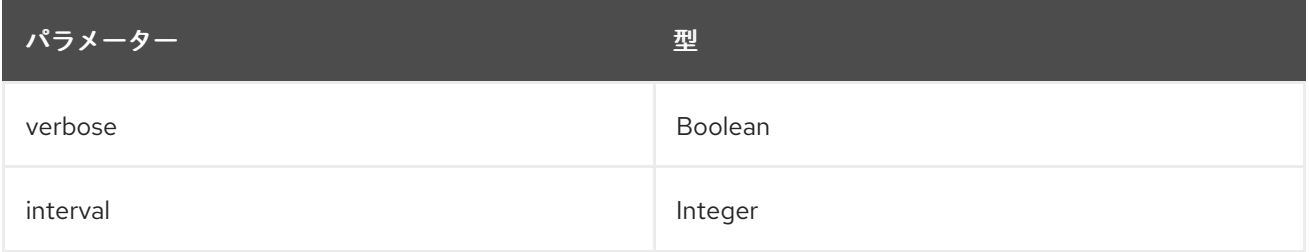

### 設定例:

parameter\_defaults: CollectdExtraPlugins: - vmem

ExtraConfig: collectd::plugin::vmem::verbose: true

# <span id="page-49-0"></span>4.32. COLLECTD::PLUGIN::WRITE\_HTTP

**write\_http** 出力プラグインを使用して、POST リクエストを使用し JSON でメトリックをエンコードし て、または **PUTVAL** コマンドを使用して、HTTP サーバーに値を送信します。

### 表4.34 write\_http パラメーター

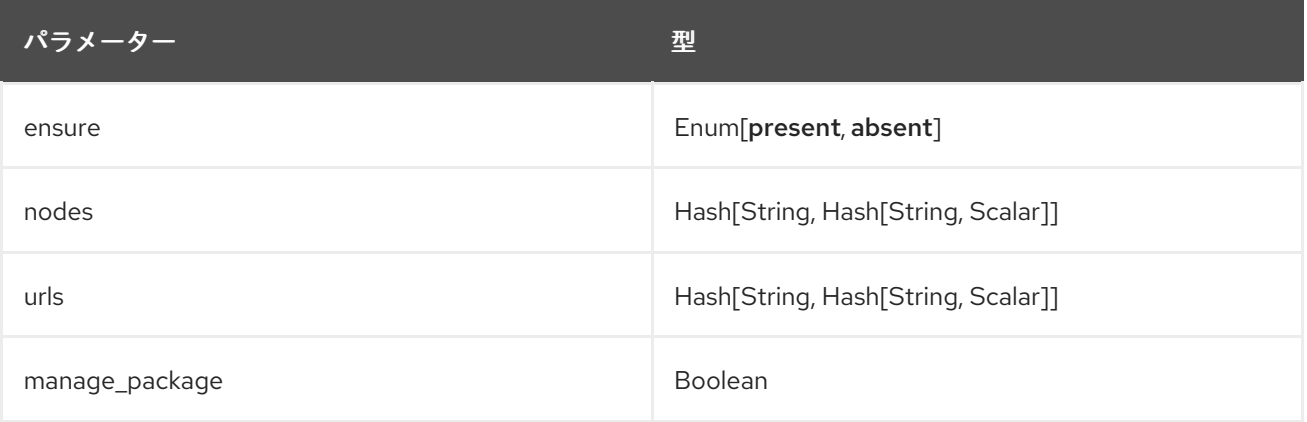

#### 設定例:

```
parameter_defaults:
  CollectdExtraPlugins:
   - write_http
  ExtraConfig:
     collectd::plugin::write_http::nodes:
       collectd:
          url: "http://collectd.tld.org/collectd"
          metrics: true
          header: "X-Custom-Header: custom_value"
```
### 関連情報

**● [write\\_http](https://collectd.org/wiki/index.php/Plugin:Write_HTTP)** プラグインの設定に関する詳細は、write\_http を参照してください。

### <span id="page-49-1"></span>4.33. COLLECTD::PLUGIN::WRITE\_KAFKA

**write\_kafka** プラグインを使用して、値を Kafka トピックに送信します。**write\_kafka** プラグインを 1 つ 以上のトピックブロックで設定します。トピックブロックごとに、一意の名前と1つの Kafka プロ デューサーを指定する必要があります。topic ブロックでは、以下の per-topic パラメーターを使用でき ます。

### 表4.35 write\_kafka パラメーター

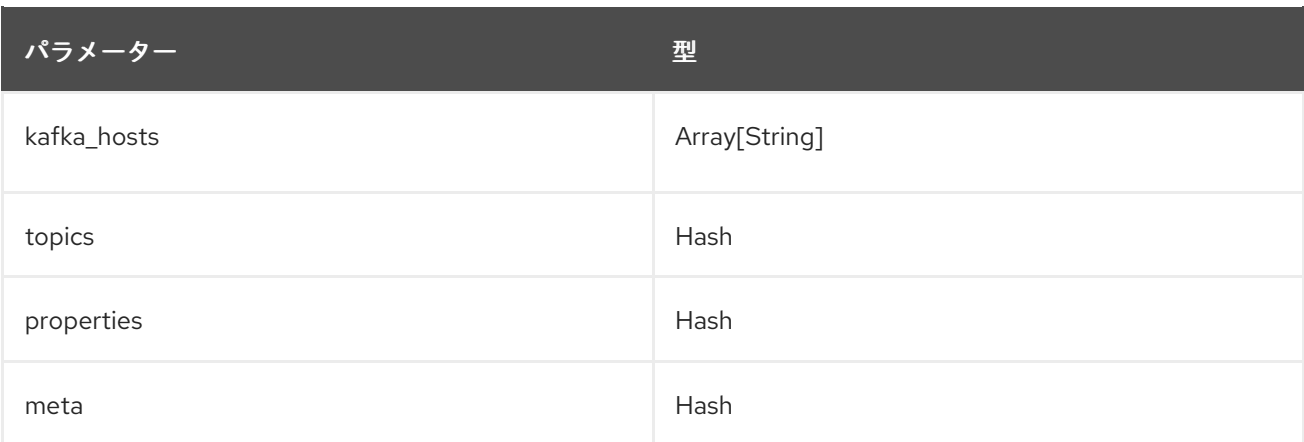

### 設定例:

parameter\_defaults: CollectdExtraPlugins: - write\_kafka ExtraConfig: collectd::plugin::write\_kafka::kafka\_hosts: - remote.tld:9092 collectd::plugin::write\_kafka::topics: mytopic: format: JSON

### 関連情報:

**write\_kafka** プラグインの設定方法は [write\\_kafka](https://collectd.org/documentation/manpages/collectd.conf.5.shtml#plugin_write_kafka) を参照してください。